**Competitive Local Exchange Carrier** 

# **Southeast UNE Loops**

**Workbook** 

**February 3, 2009** 

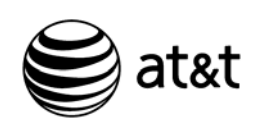

AT&T Training

PROPRIETARY - Not for use or disclosure outside the AT&T family of companies except by prior written agreement.

CLECs may use, reproduce, copy, and distribute the information solely for internal use in training employees to utilize the capabilities of this Operational Support System (OSS) in accordance with the OSS provisions of the Interconnection or Resale Agreement between the CLEC and any telephone company owned by AT&T.

Additional or external use is strictly prohibited.

All rights reserved. February 3, 2009.

All company, product, and service names may be trademarks or registered trademarks of their respective owners.

#### **Table of Contents**

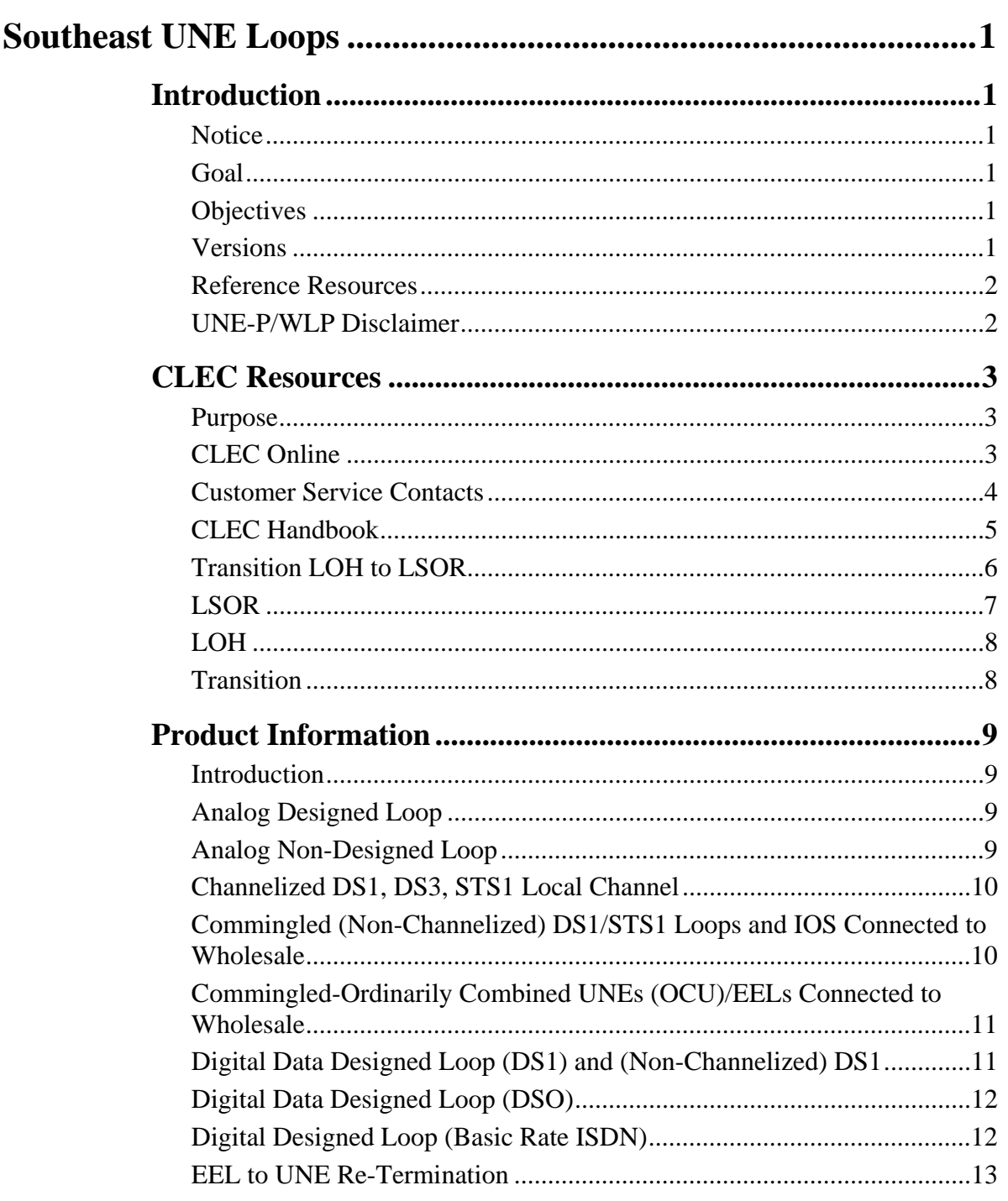

*Continued on next page* 

*February 3, 2009 Proprietary – Not for use or disclosure outside AT&T, Inc. except by prior written agreement. i CLECs may use, reproduce, copy and distribute the information solely for internal use in training employees to utilize the capabilities of this AT&T Operations Support Systems (OSS) in accordance with the OSS provisions to the Interconnection or Resale Agreement between the CLEC and AT&T, Inc. Additional or external use is strictly prohibited.*<br>CLEC\_UNELoop.doc © 2009 AT&T Intellectual Property. All rights reserved.  $© 2009 AT&T$  Intellectual Property. All rights reserved.

#### **Table of Contents,** Continued

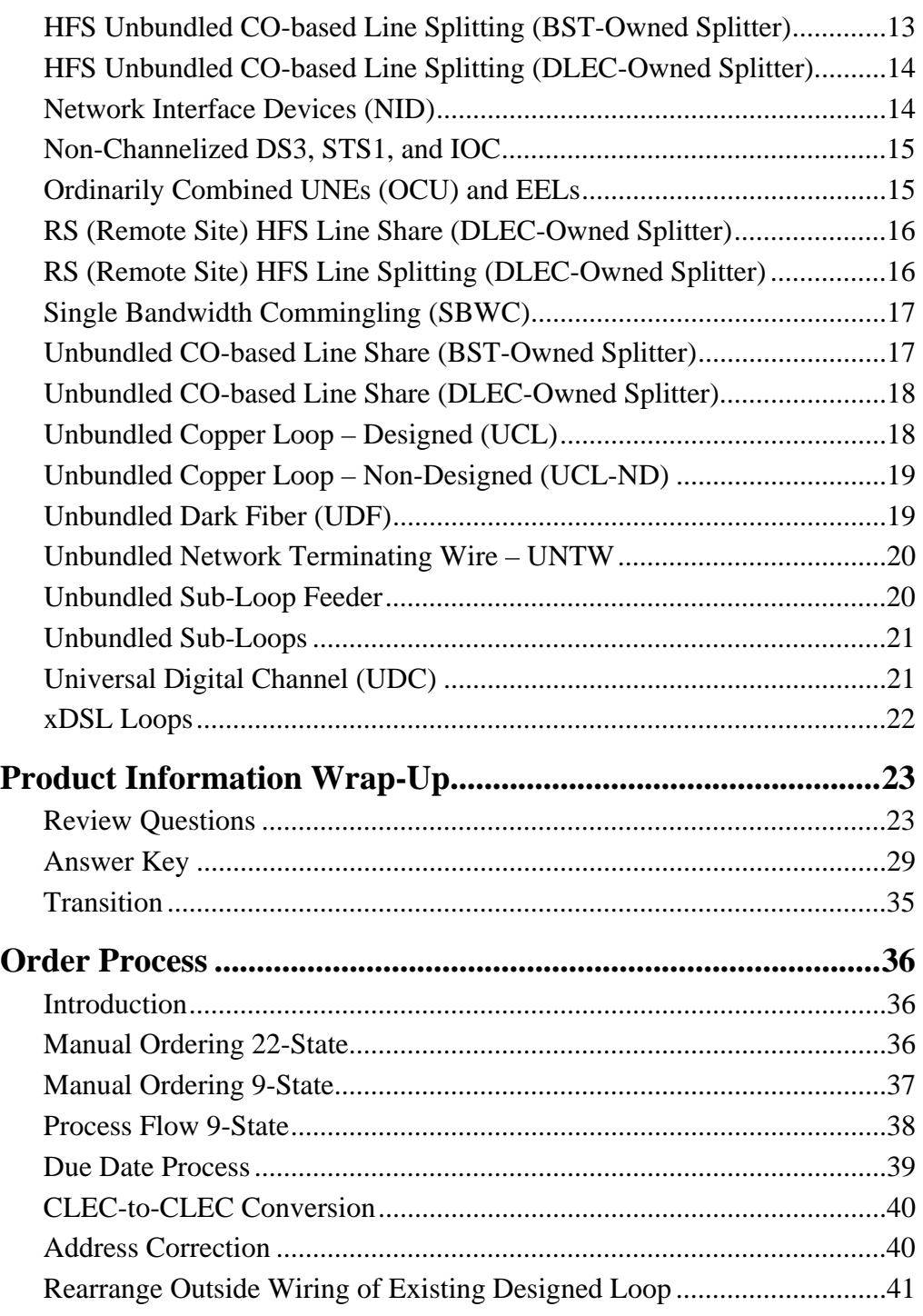

*Continued on next page* 

*ii Proprietary – Not for use or disclosure outside AT&T, Inc. except by prior written agreement. February 3, 2009 CLECs may use, reproduce, copy and distribute the information solely for internal use in training employees to utilize the capabilities of this AT&T Operations Support Systems (OSS) in accordance with the OSS provisions to the Interconnection or Resale Agreement between the CLEC and AT&T, Inc. Additional or external use is strictly prohibited*.  *© 2009 AT&T Intellectual Property. All rights reserved. CLEC\_UNELoop.doc*

#### **Table of Contents,** Continued

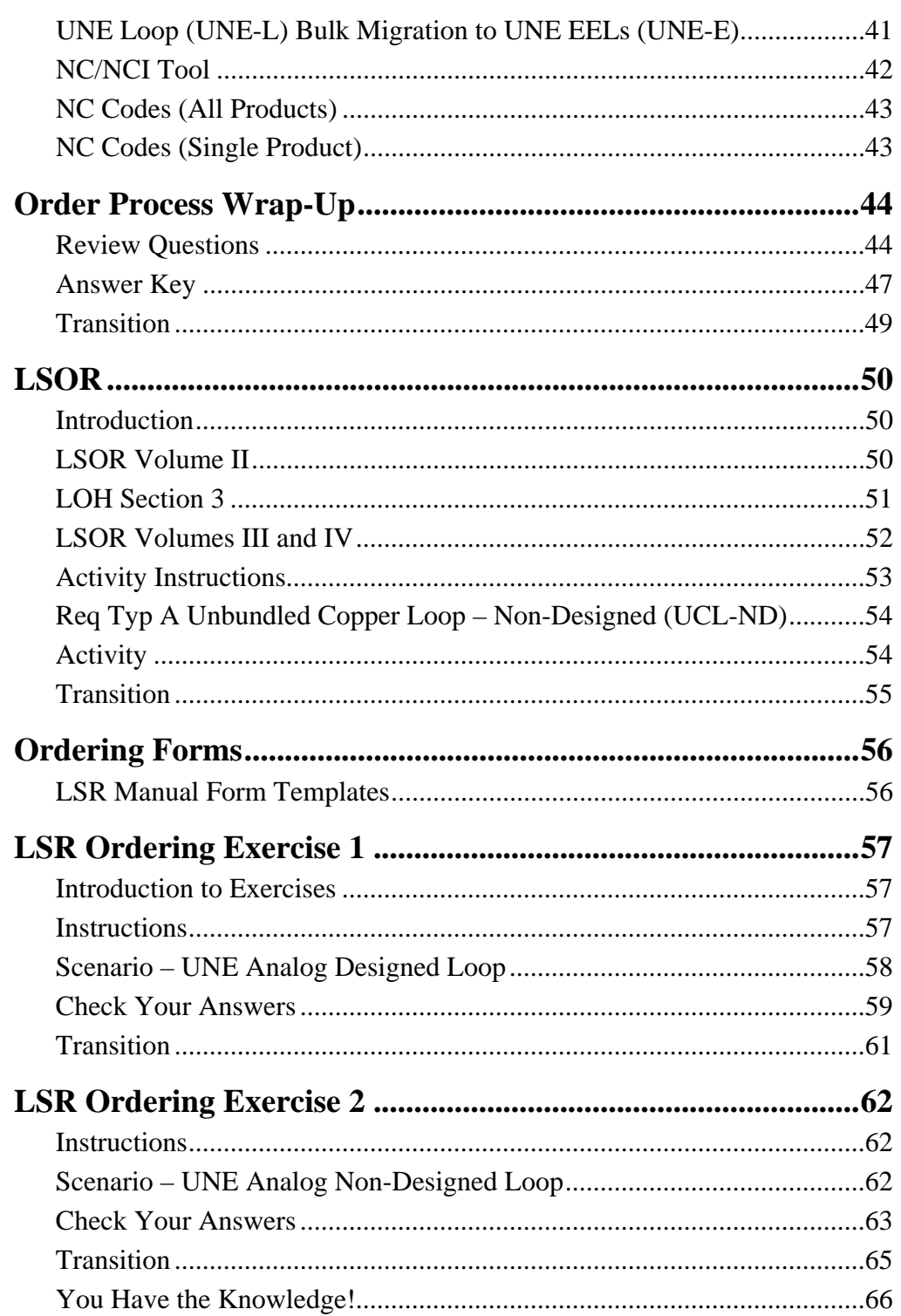

(This page intentionally left blank to preserve format.)

### **Southeast UNE Loops**

#### **Introduction**

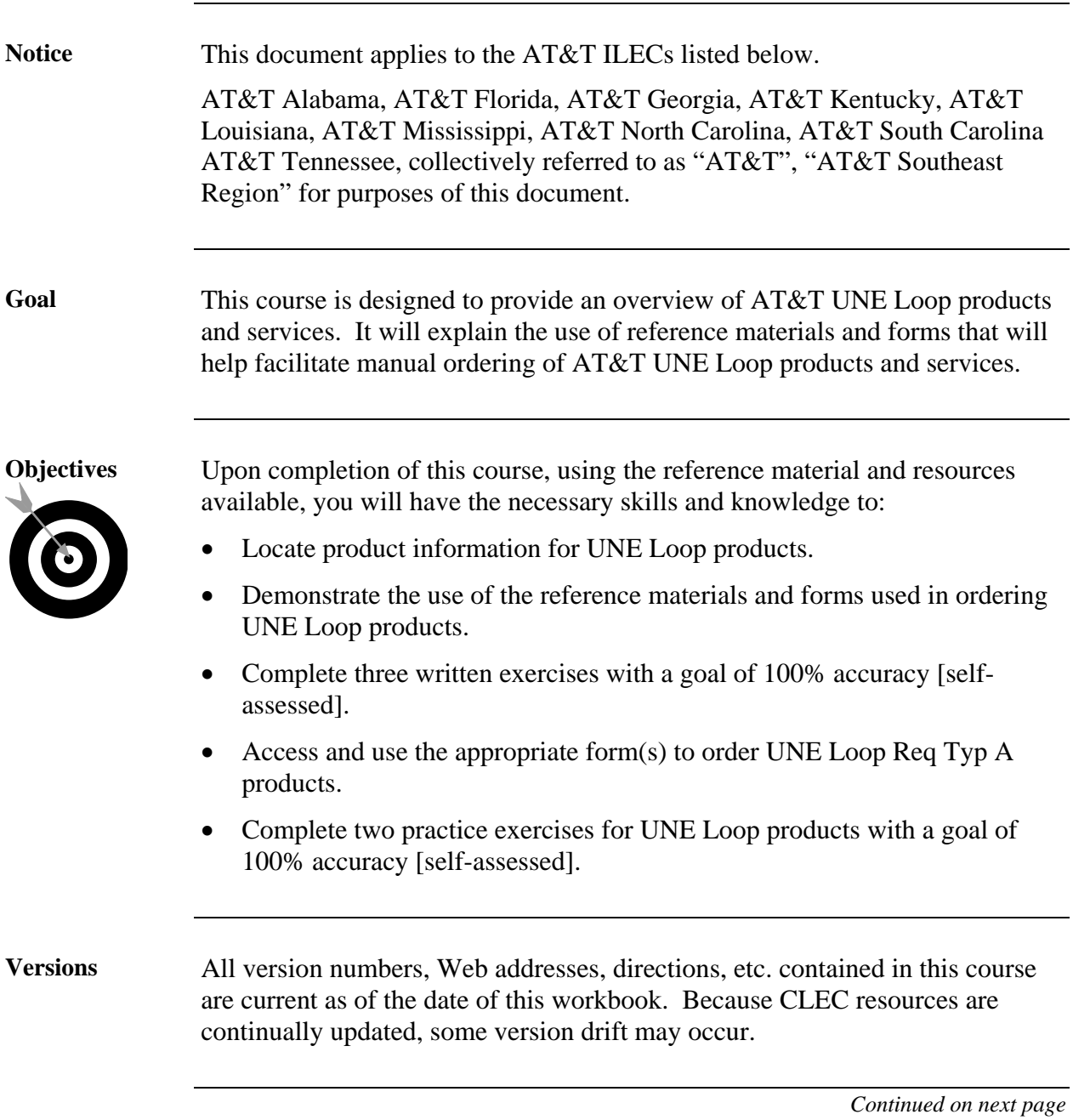

*February 3, 2009 Proprietary – Not for use or disclosure outside AT&T, Inc. except by prior written agreement. 1 CLECs may use, reproduce, copy and distribute the information solely for internal use in training employees to utilize the capabilities of this AT&T Operations Support Systems (OSS) in accordance with the OSS provisions to the Interconnection or Resale Agreement between the CLEC and AT&T, Inc. Additional or external use is strictly prohibited.*<br>CLEC\_UNELoop.doc © 2009 AT&T Intellectual Property. All rights reserved.  $© 2009 AT&T$  Intellectual Property. All rights reserved.

#### **Introduction,** Continued

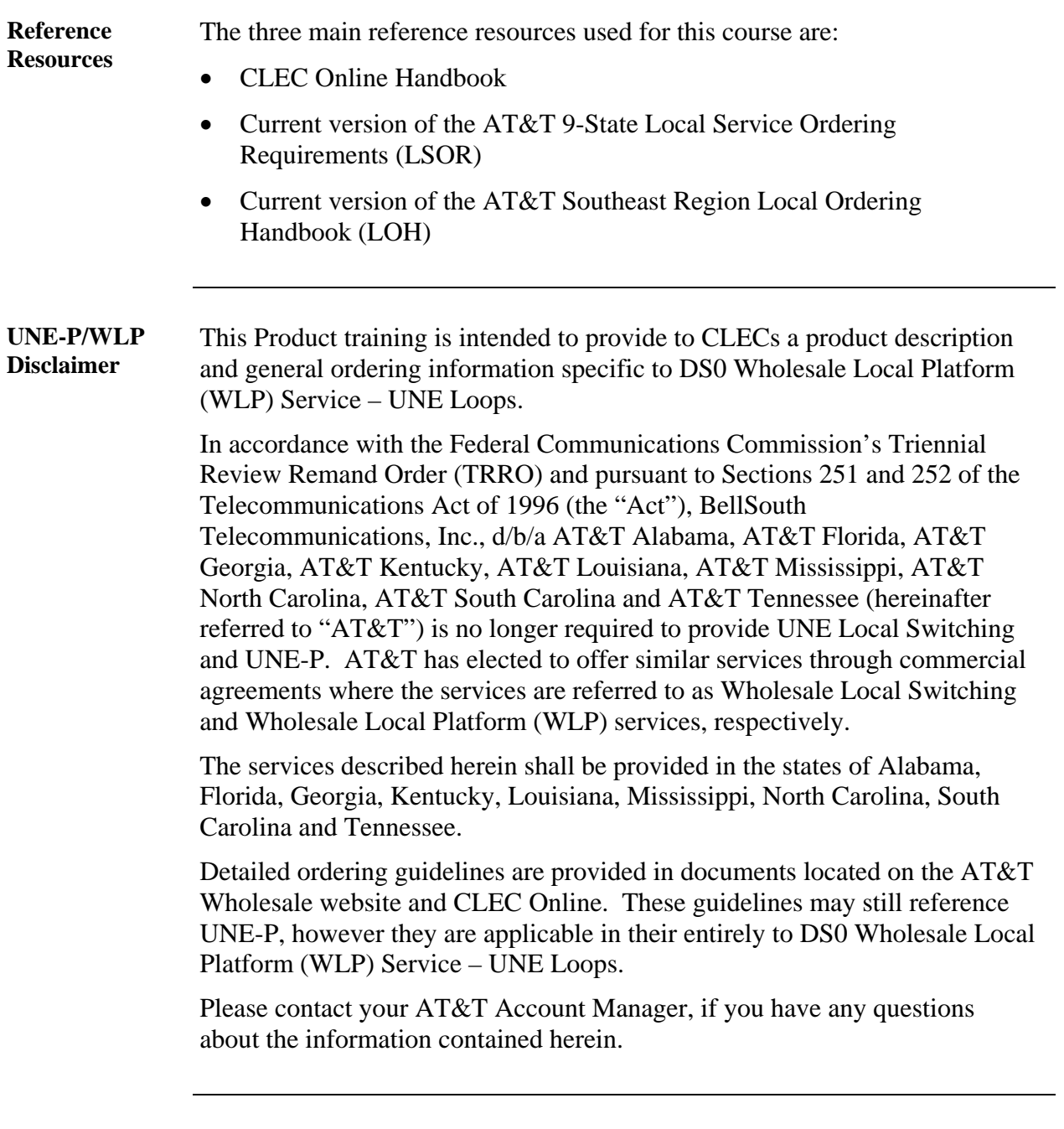

#### **CLEC Resources**

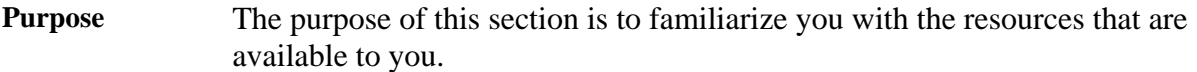

**CLEC Online** CLEC Online contains a wealth of information and makes a complete range of resources available to you. Much of the content at CLEC Online is outside the scope of this course; however, you will find it worthwhile to familiarize yourself with this site.

> Your primary resource for this training is the CLEC Online Web site. It contains Regional Handbooks and links to AT&T 9-State Local Service Ordering Requirements (LSOR) and AT&T Southeast Region Local Ordering Handbook (LOH). We will examine these resources during this course.

Access CLEC Online now by opening your Web browser. Enter https://clec.att.com/clec/ in the Address field.

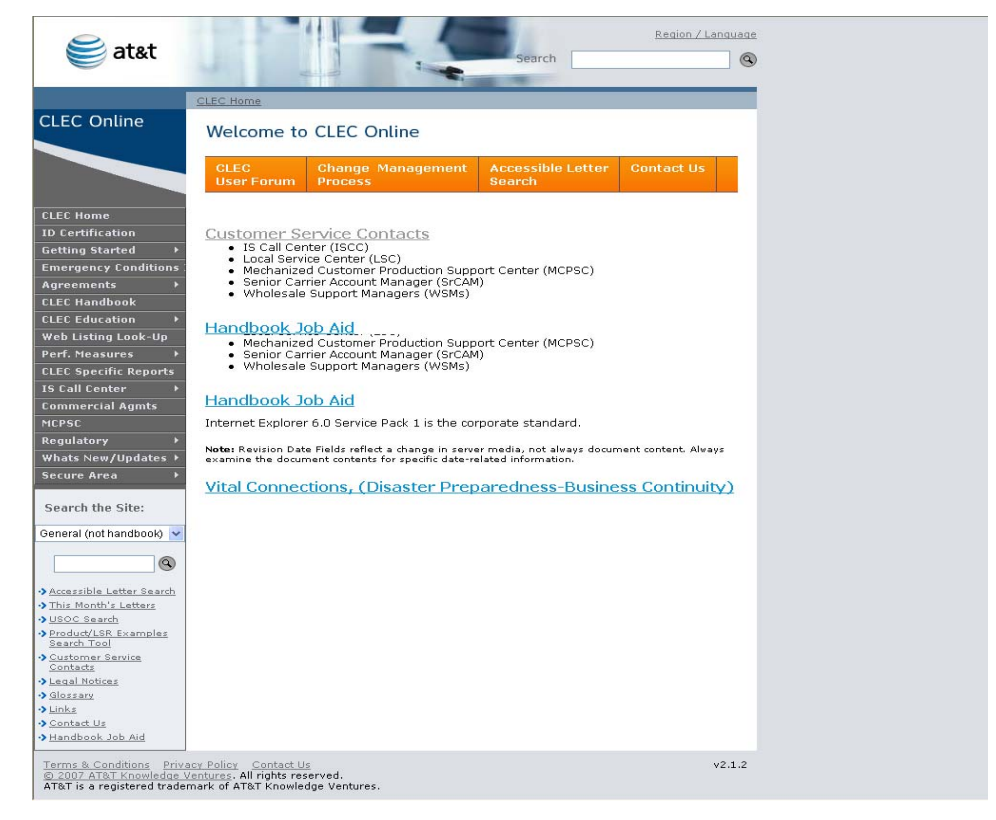

*Continued on next page* 

*February 3, 2009 Proprietary – Not for use or disclosure outside AT&T, Inc. except by prior written agreement. 3 CLECs may use, reproduce, copy and distribute the information solely for internal use in training employees to utilize the capabilities of this AT&T Operations Support Systems (OSS) in accordance with the OSS provisions to the Interconnection or Resale Agreement between the CLEC and AT&T, Inc. Additional or external use is strictly prohibited*. *CLEC\_UNELoop.doc © 2009 AT&T Intellectual Property. All rights reserved.* 

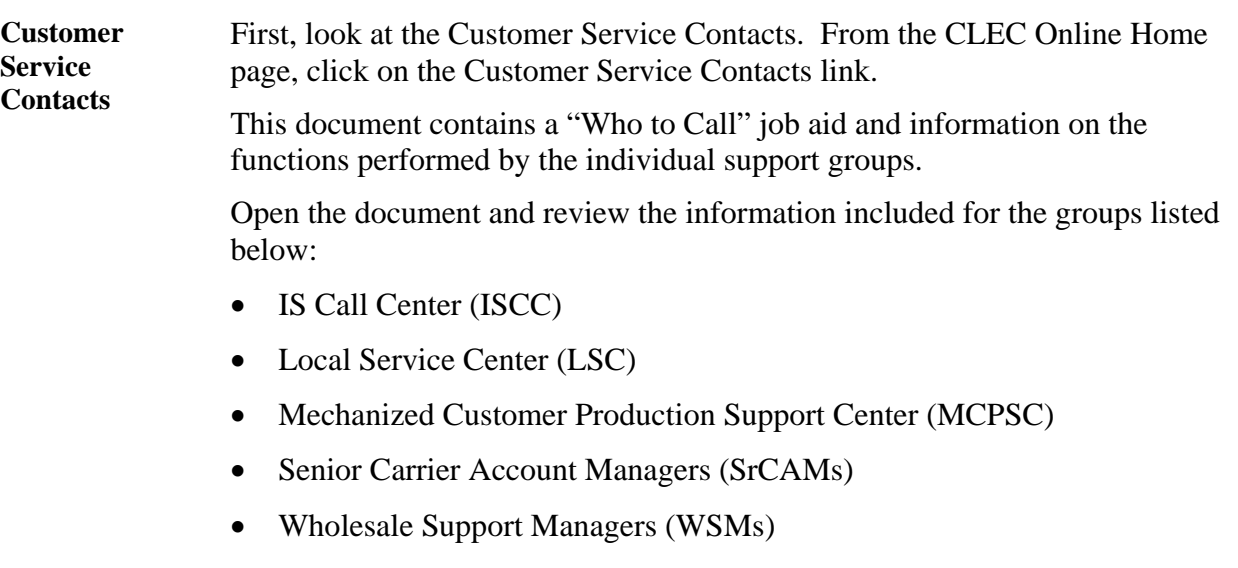

**CLEC Handbook**  Now go the CLEC Handbook by clicking on the CLEC Handbook link on the left-hand side of the screen.

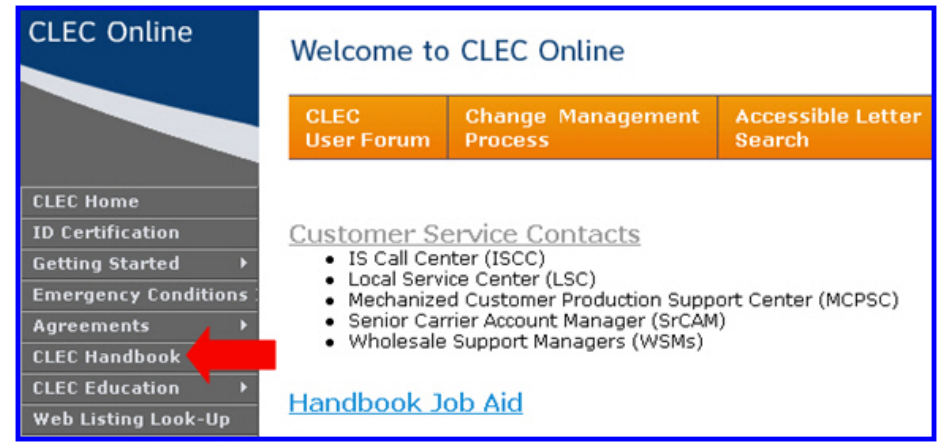

This will open the CLEC Handbook page where you can select the link for your regional handbook.

Click the **Handbook for Alabama, Florida, Georgia, Kentucky, Louisiana, Mississippi, North Carolina, South Carolina, Tennessee** link.

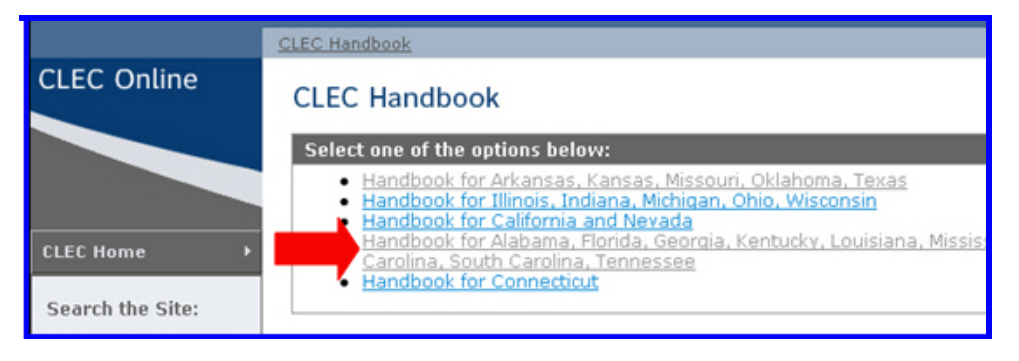

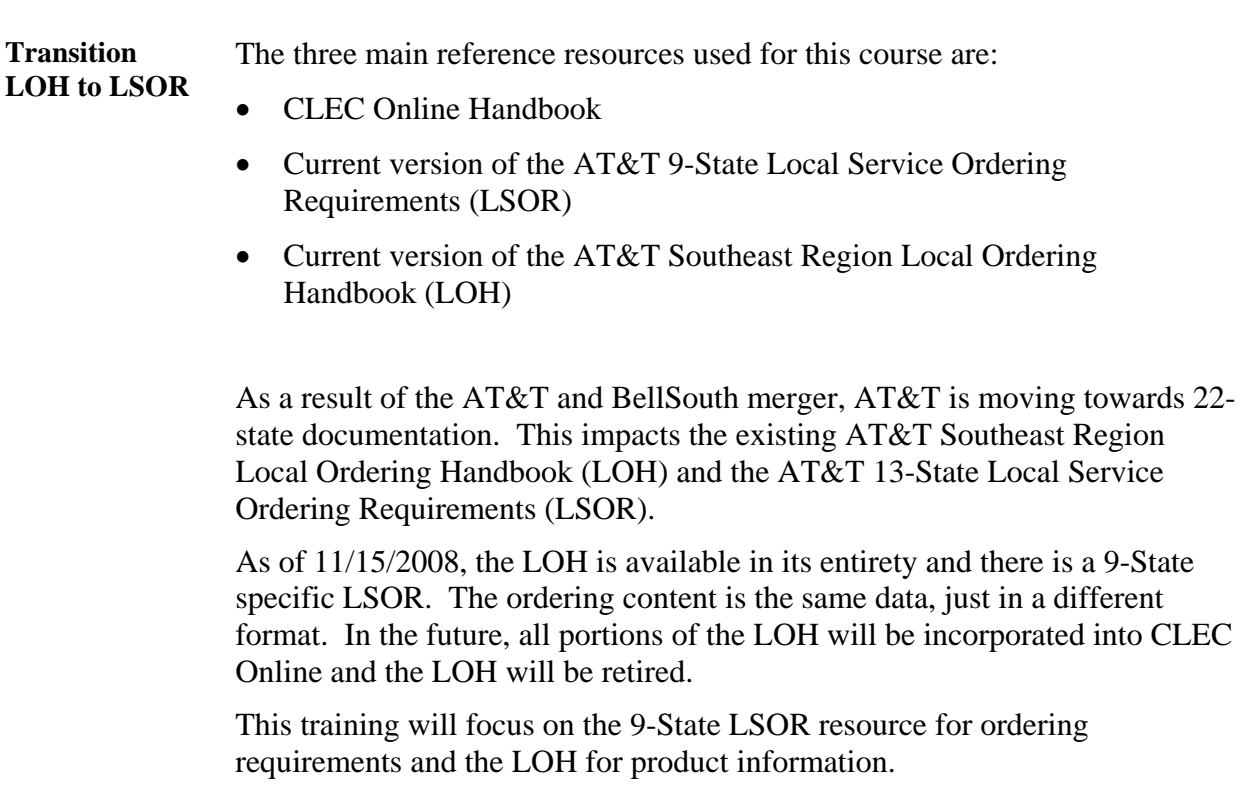

**LSOR** The primary ordering resource for UNE Loop products is the AT&T 9-State LSOR. It can be accessed from your regional handbook.

> To access the current version of the LSOR, click on the Ordering link on the left side of the Handbook for AL, FL, GA, KY, LA, MS, NC, SC, TN.

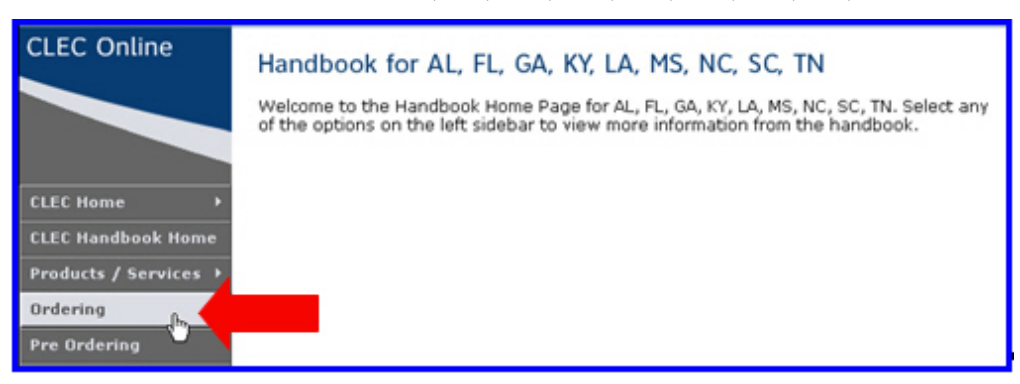

Use the Click here link to access the most current versions of the LSOR and LOH.

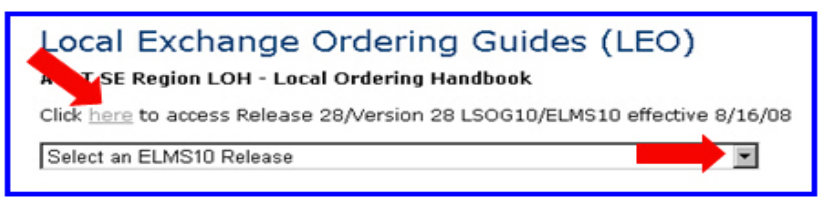

The Local Exchange Ordering Guides (LOH) and 9-State LSORs page will open.

Scroll down to the AT&T SE (9-State) LSOR-Local Service Ordering Requirements area. There are four volumes.

**Download Volumes II, III, and IV** to your PC. These will be used later in this training.

**LOH** The product resource for UNE Loop products is the AT&T Southeast Region Local Ordering Handbook (LOH).

> From the Local Exchange Ordering Guides (LOH) and 9-State LSORs page, scroll to the AT&T SE (9-State) Guide to the LOH Section Contents table. This provides a list of all the sections of the LOH.

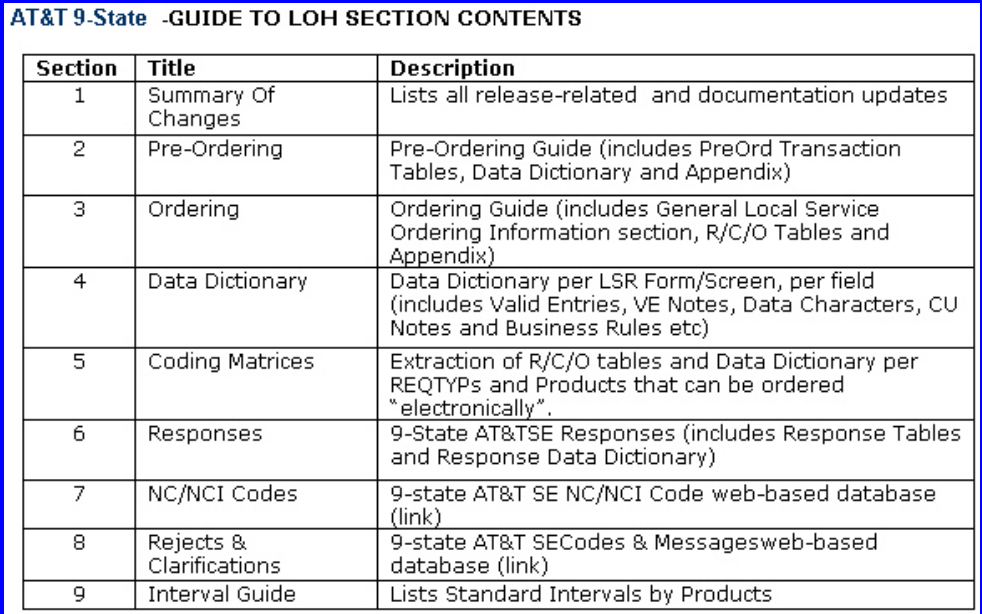

Below the LOH Section Contents are the LOH Sections presented in PDF format for easy downloading.

**Download Section 3: Ordering** to your PC. This will be used later in this training.

**Transition** Now you know where the resources are located and you have downloaded Volumes II, III, and IV of the LSOR and Section 3 of the LOH. The next section of the course covers the UNE Loop product information.

#### **Product Information**

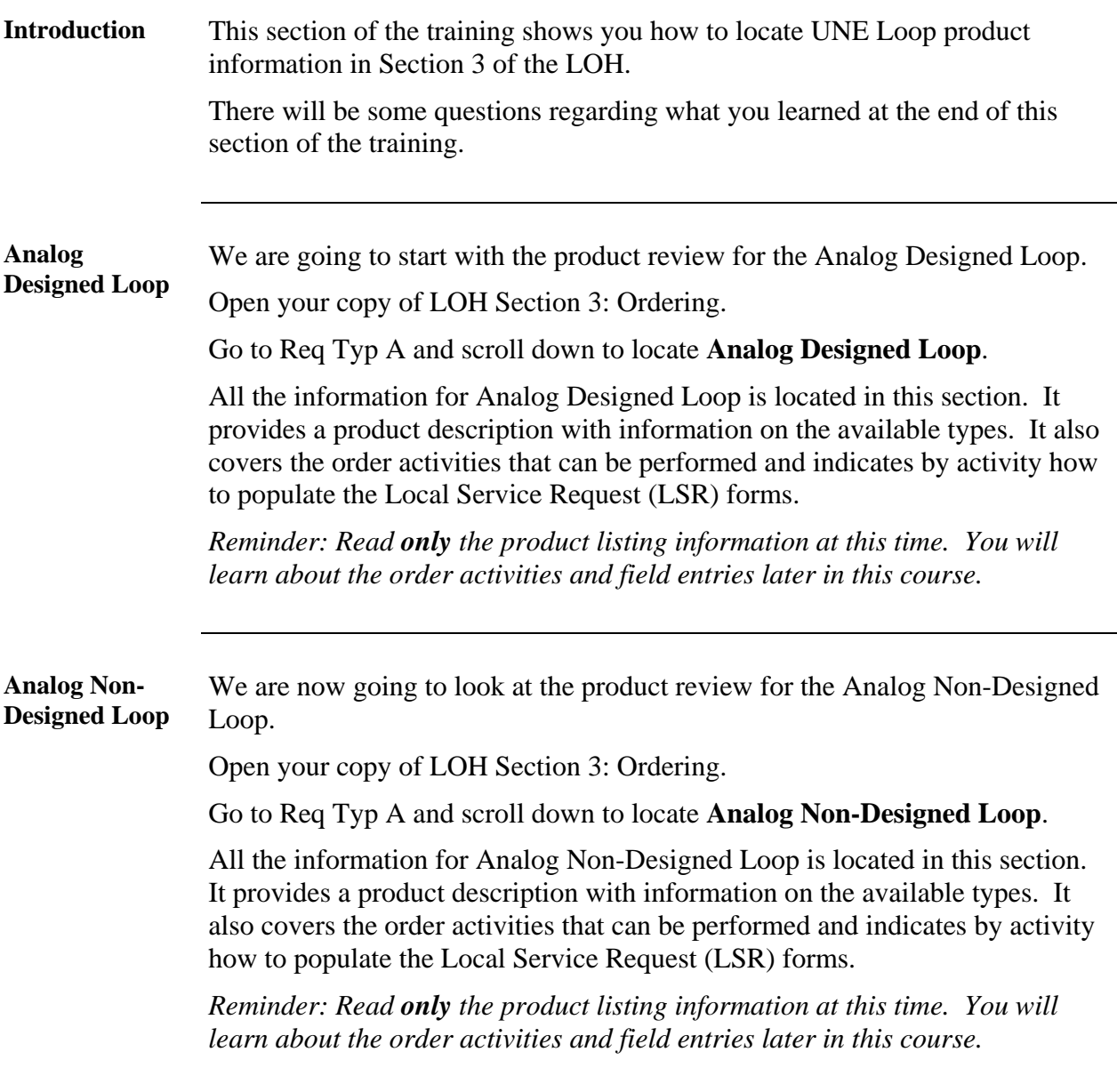

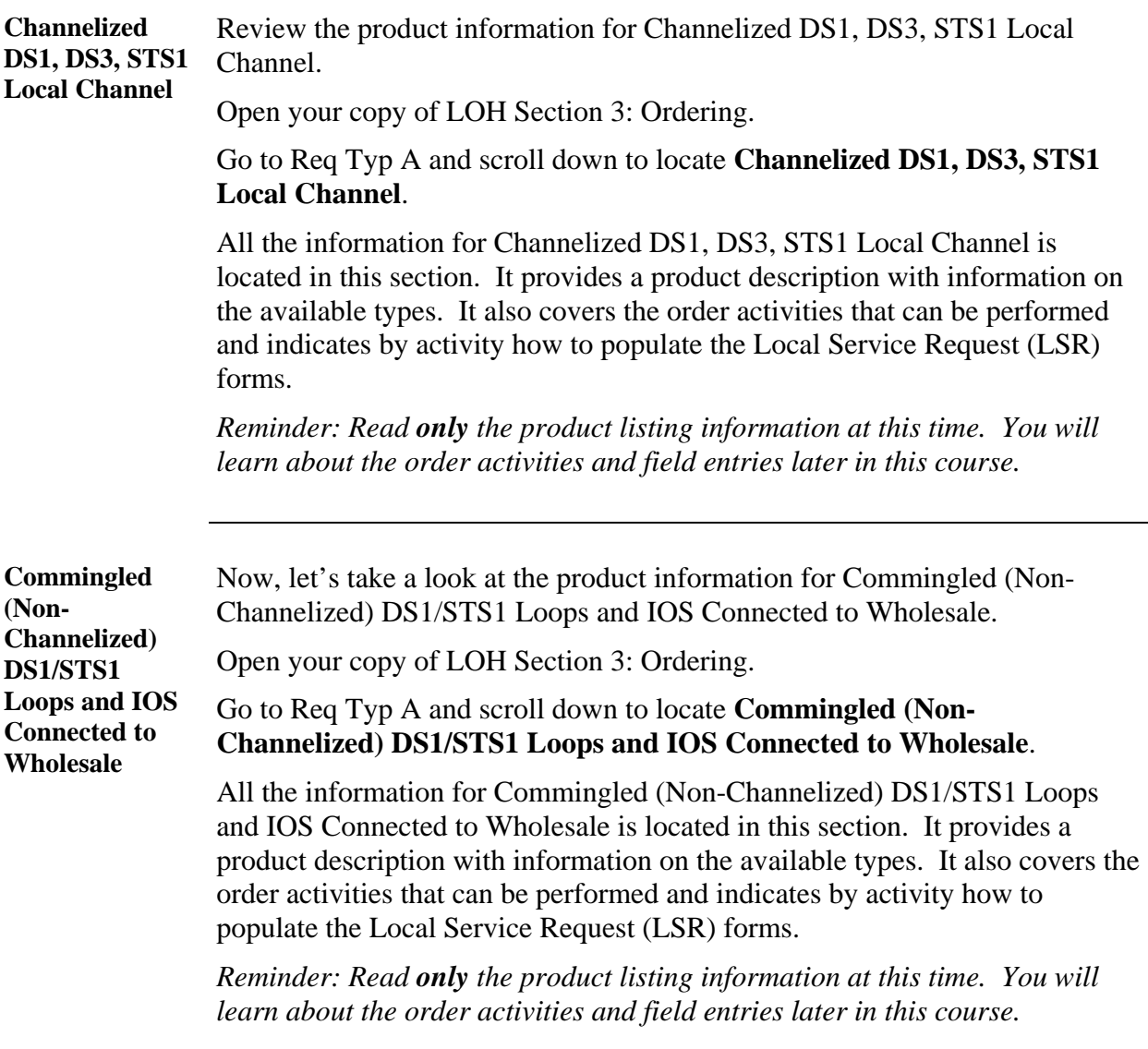

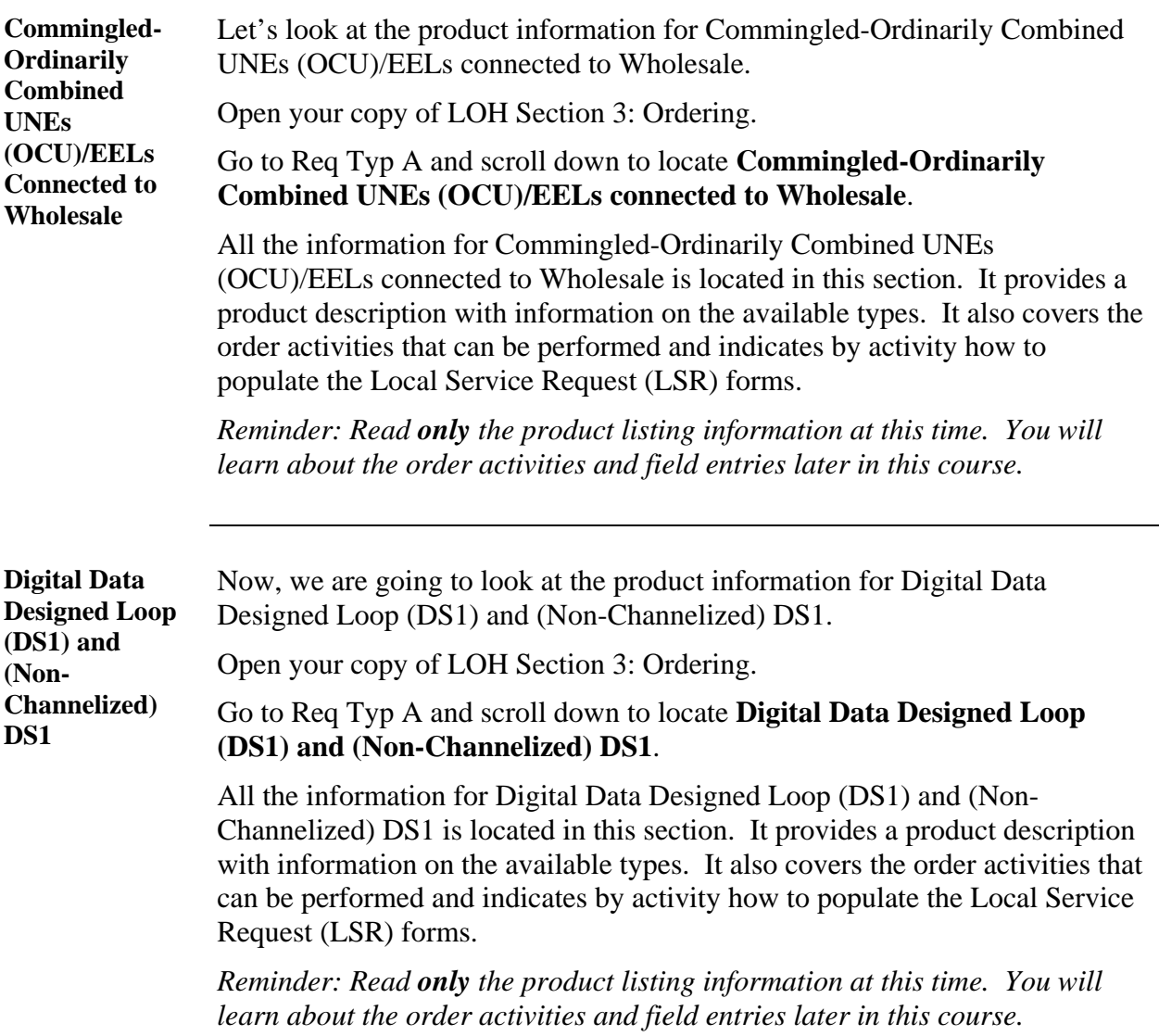

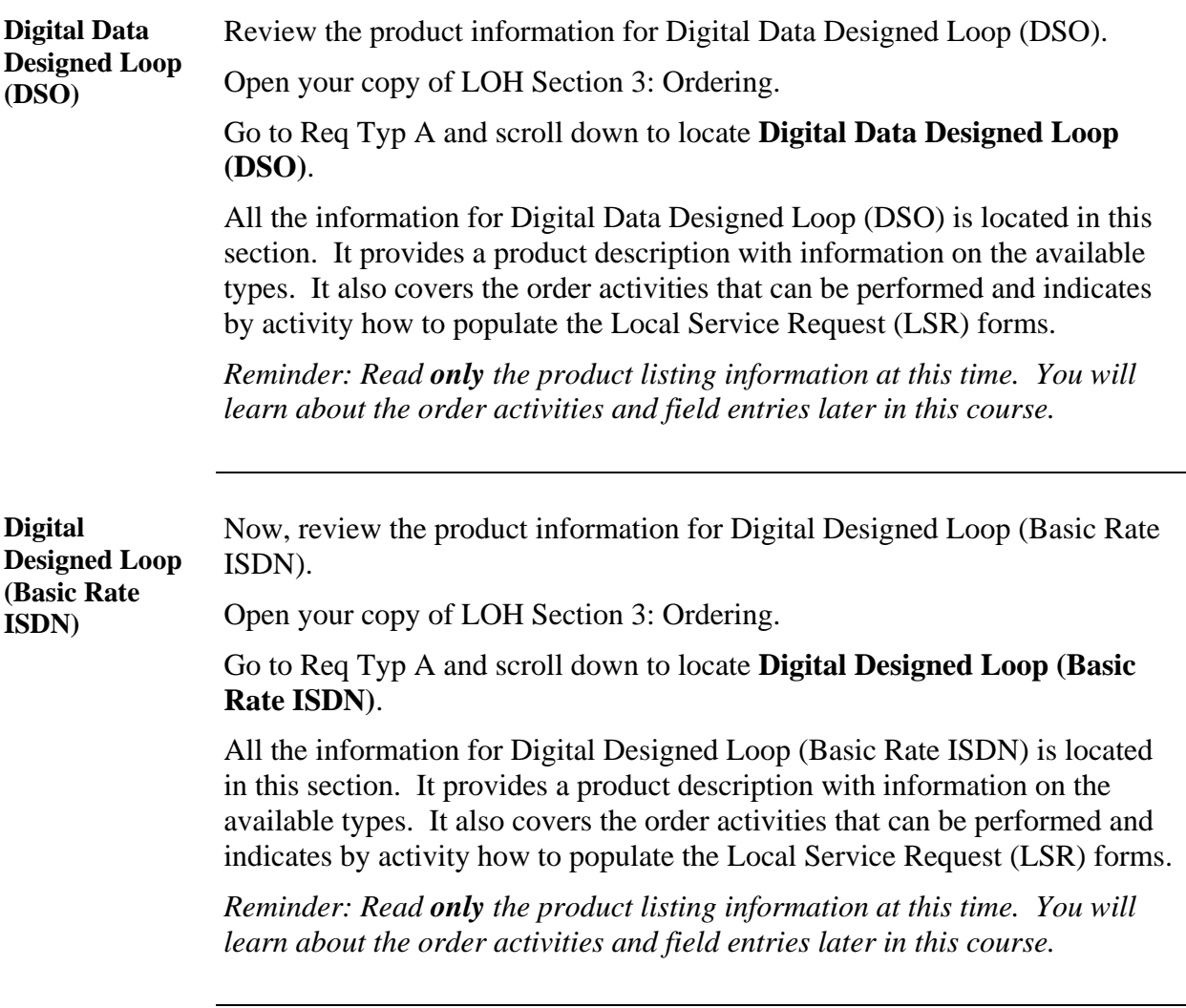

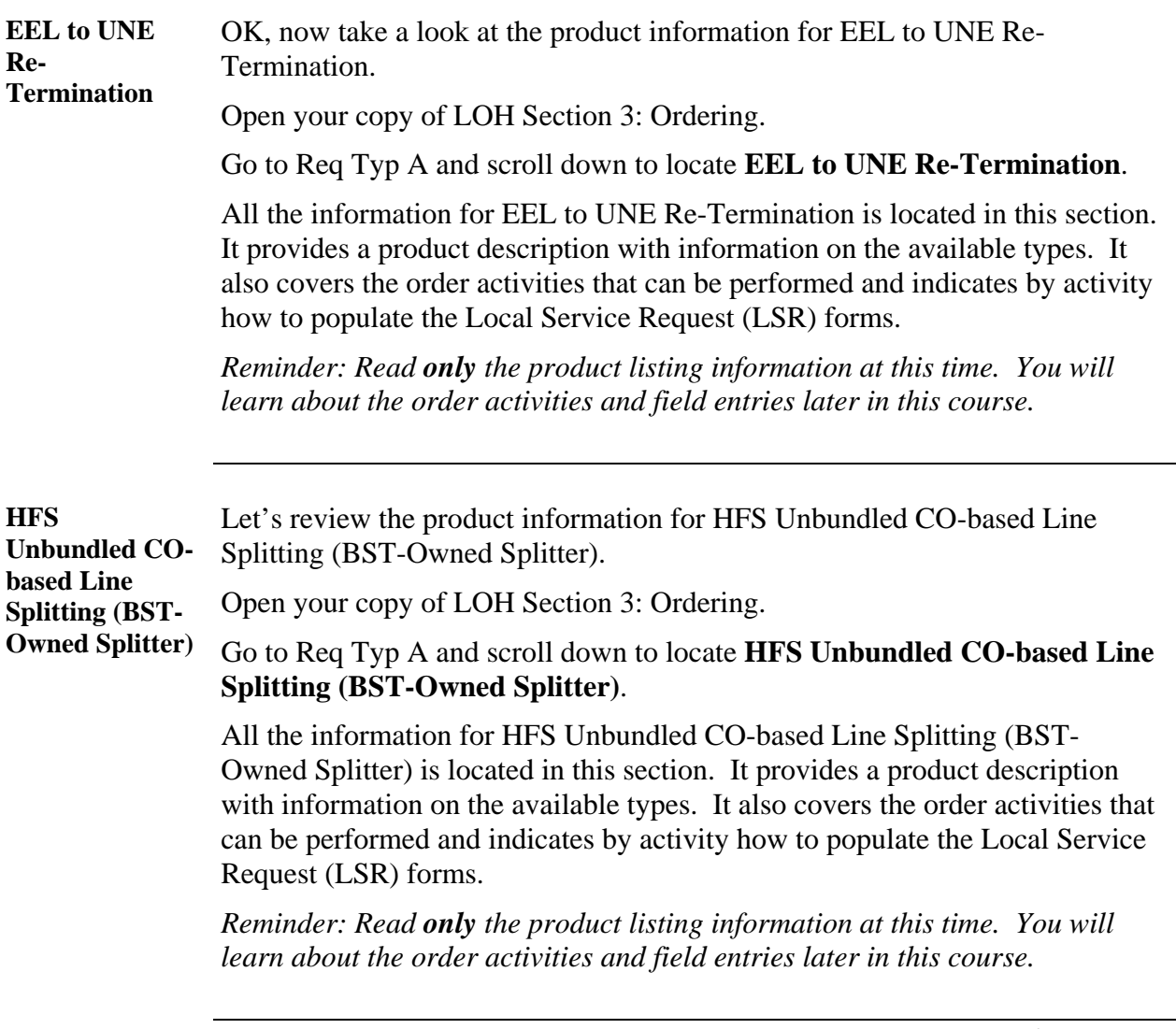

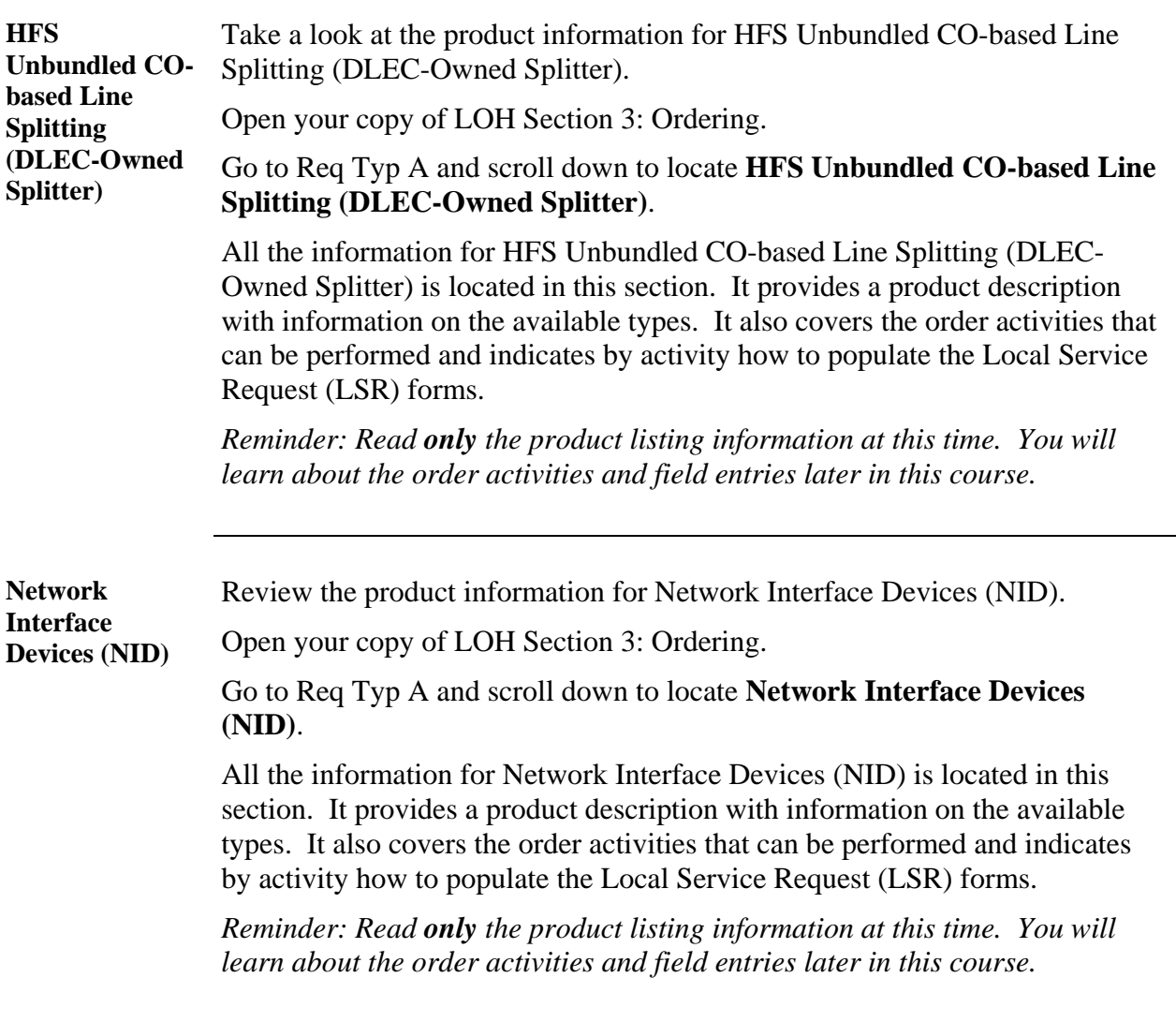

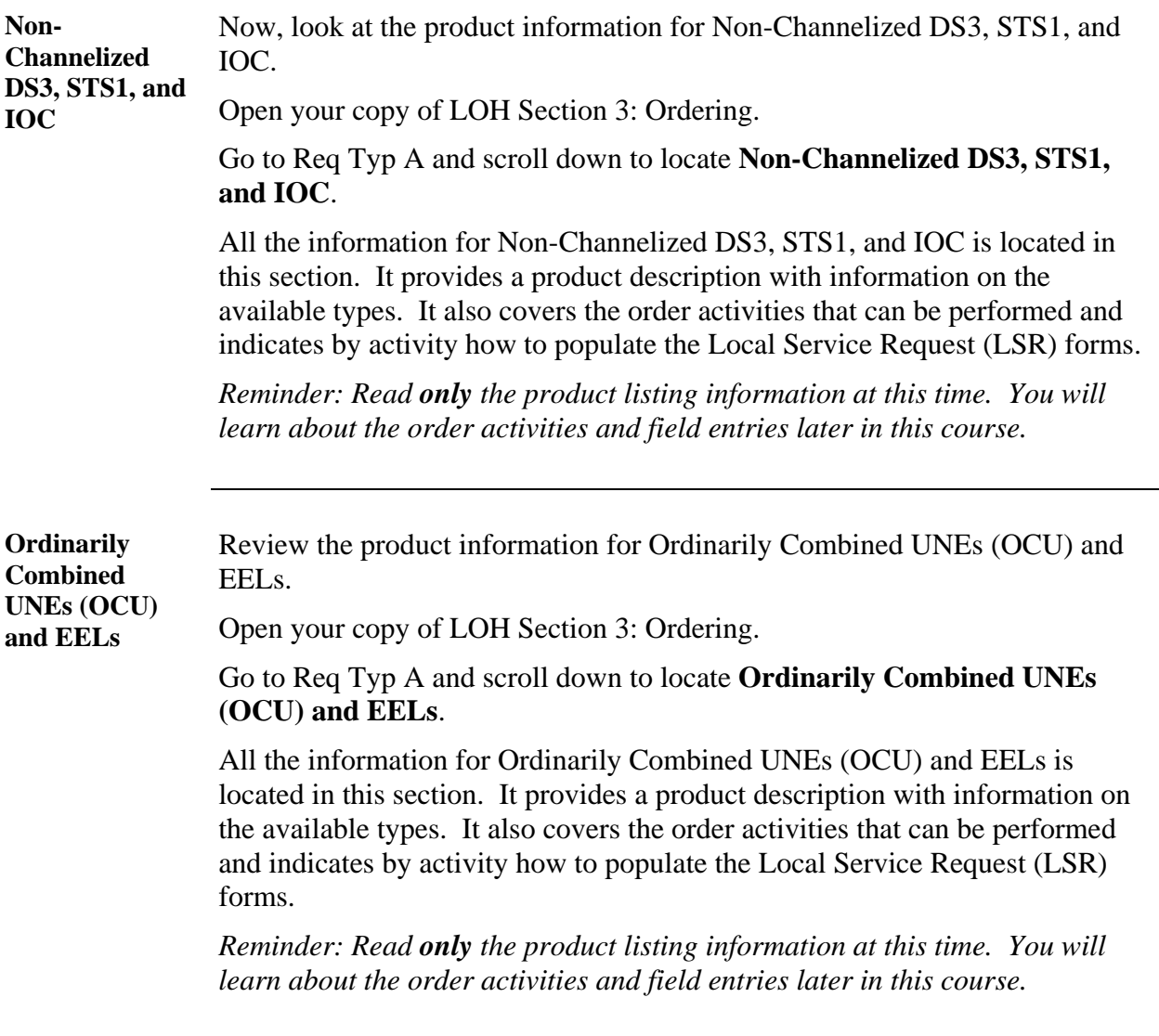

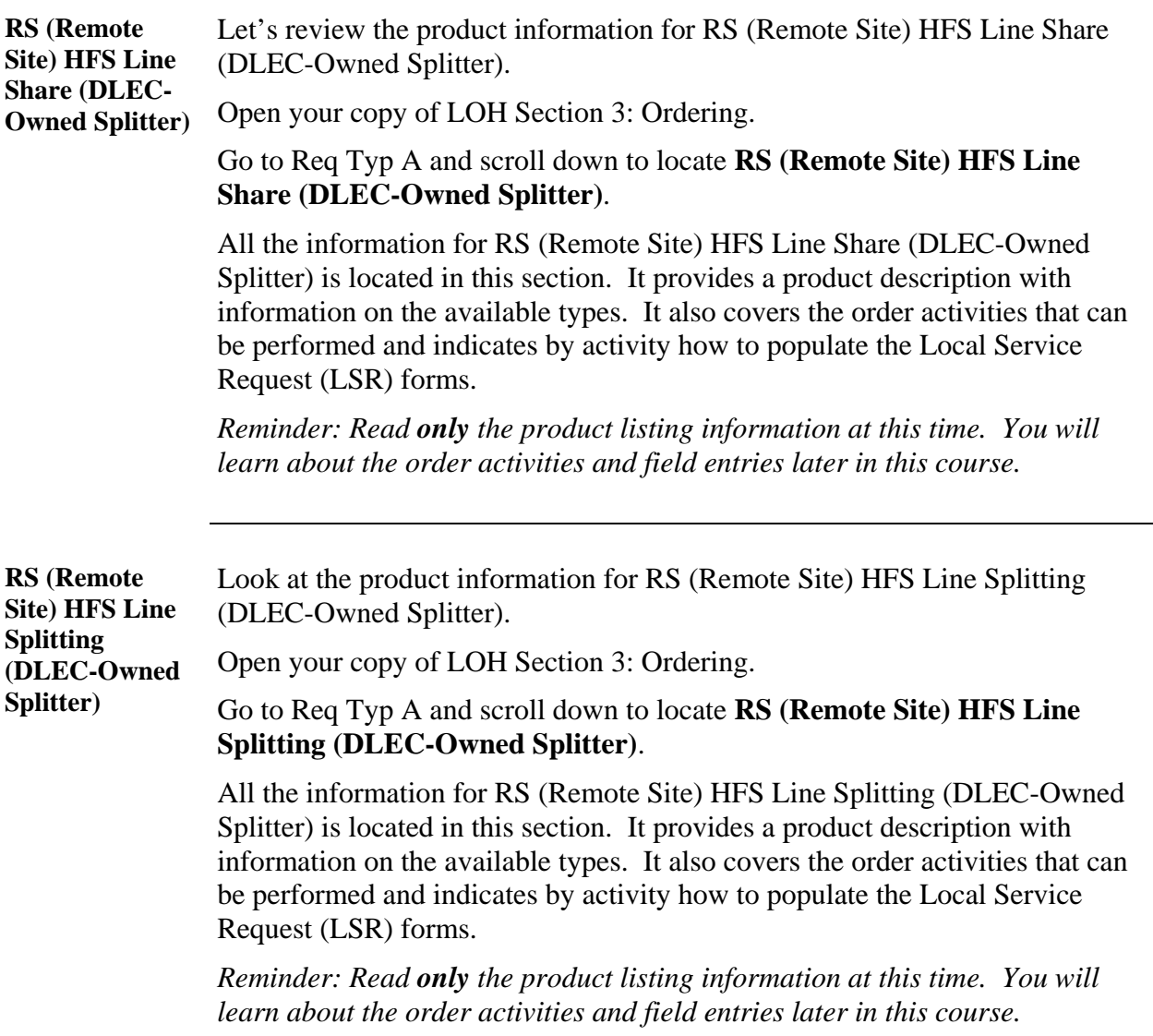

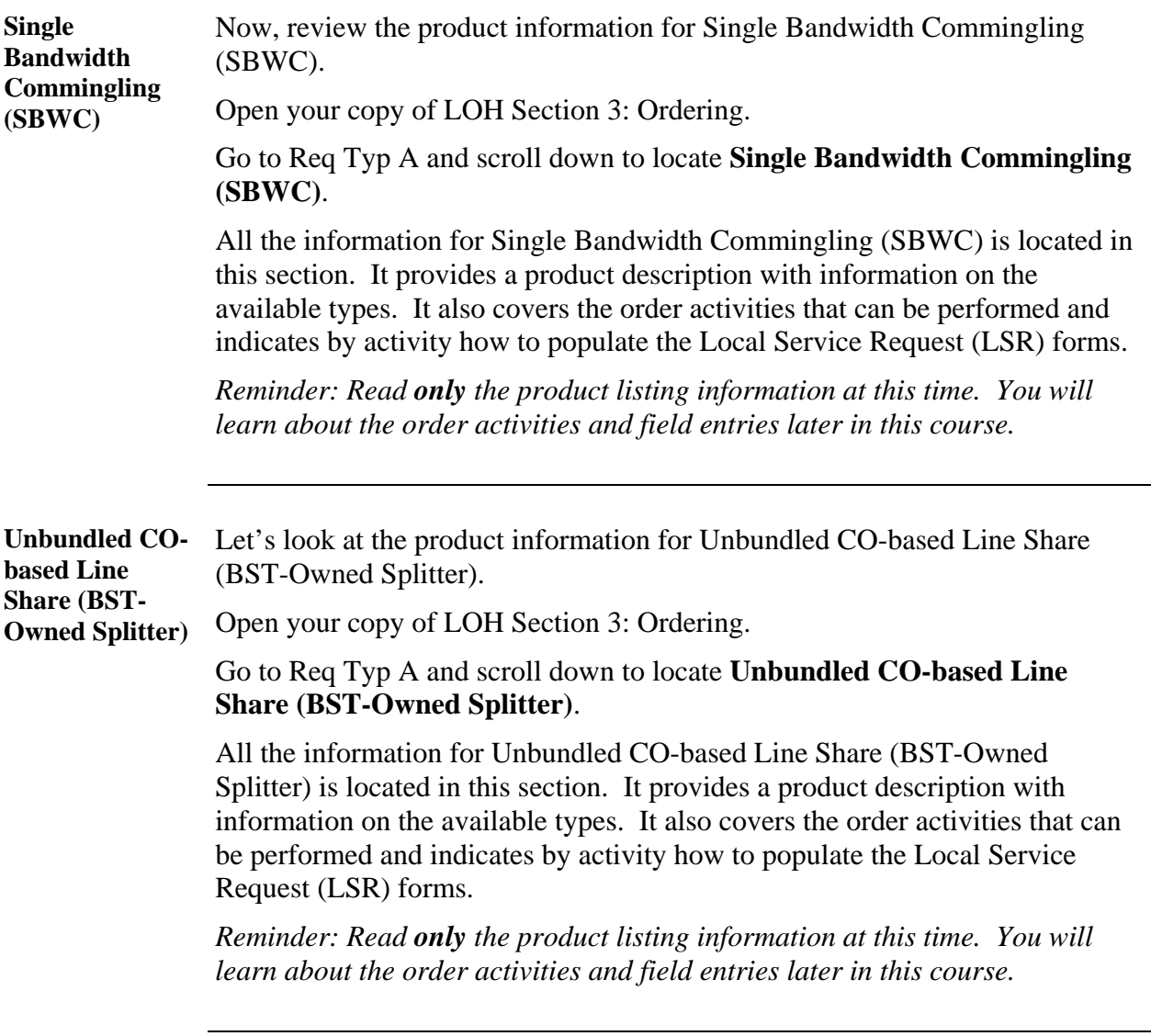

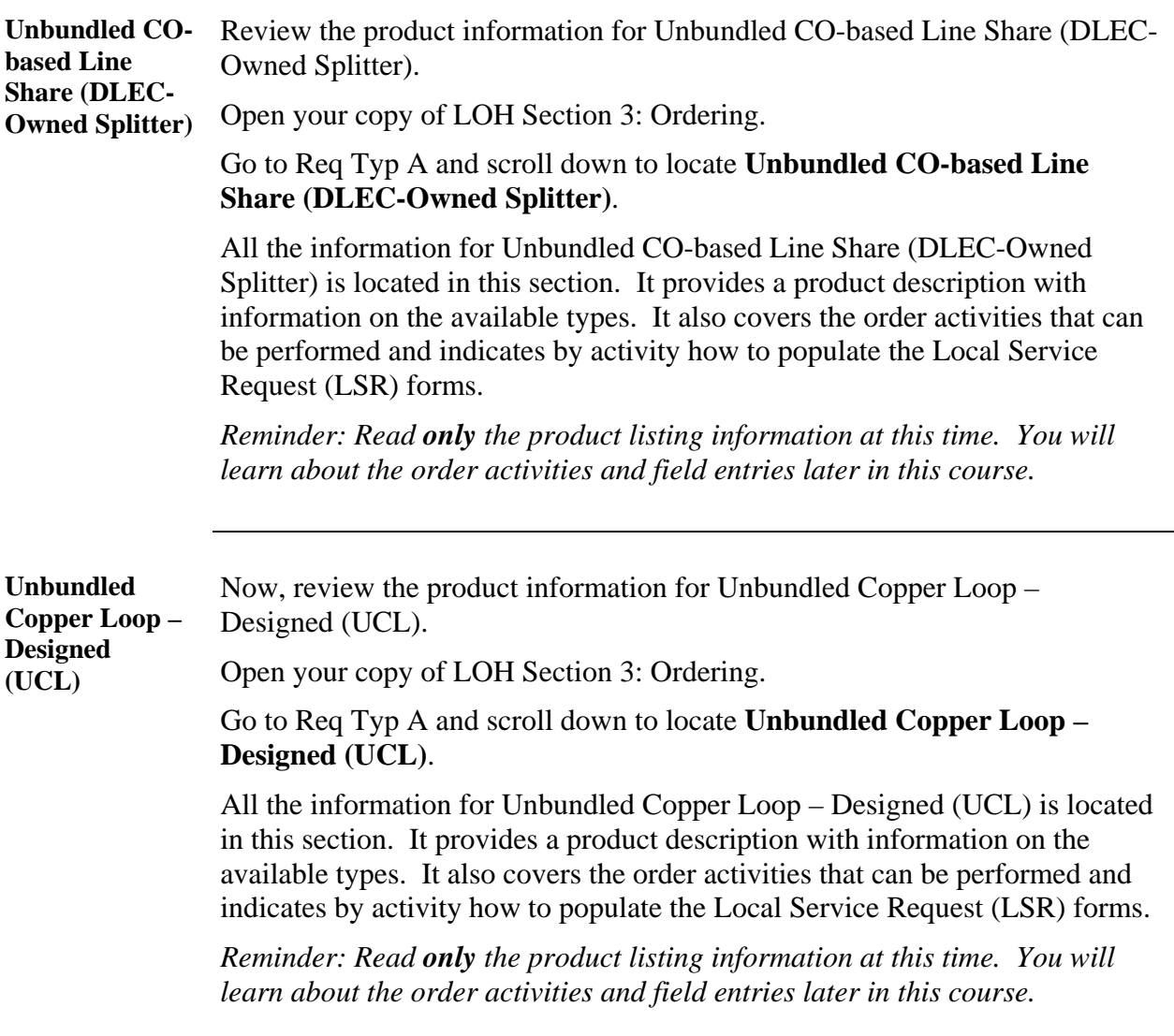

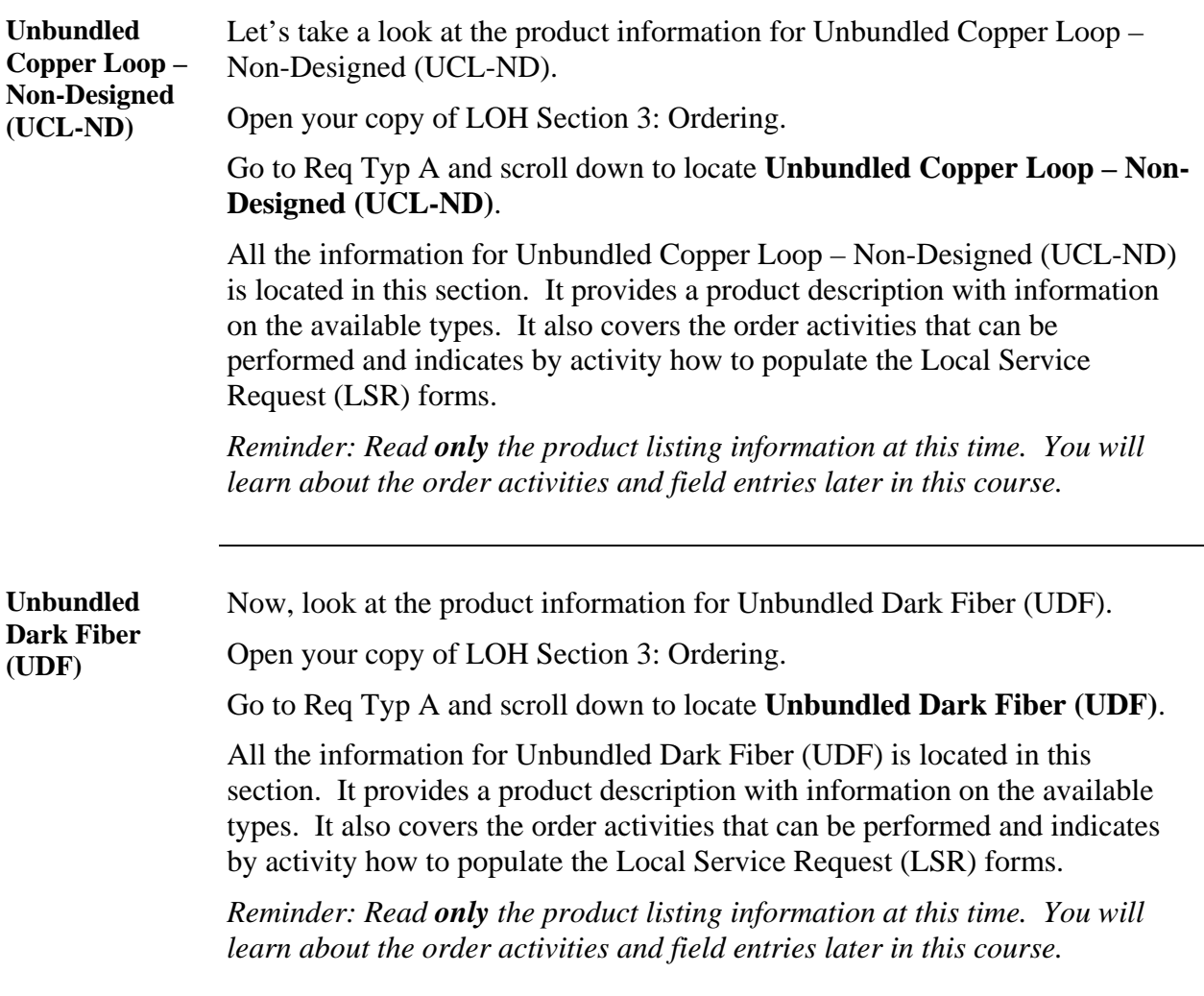

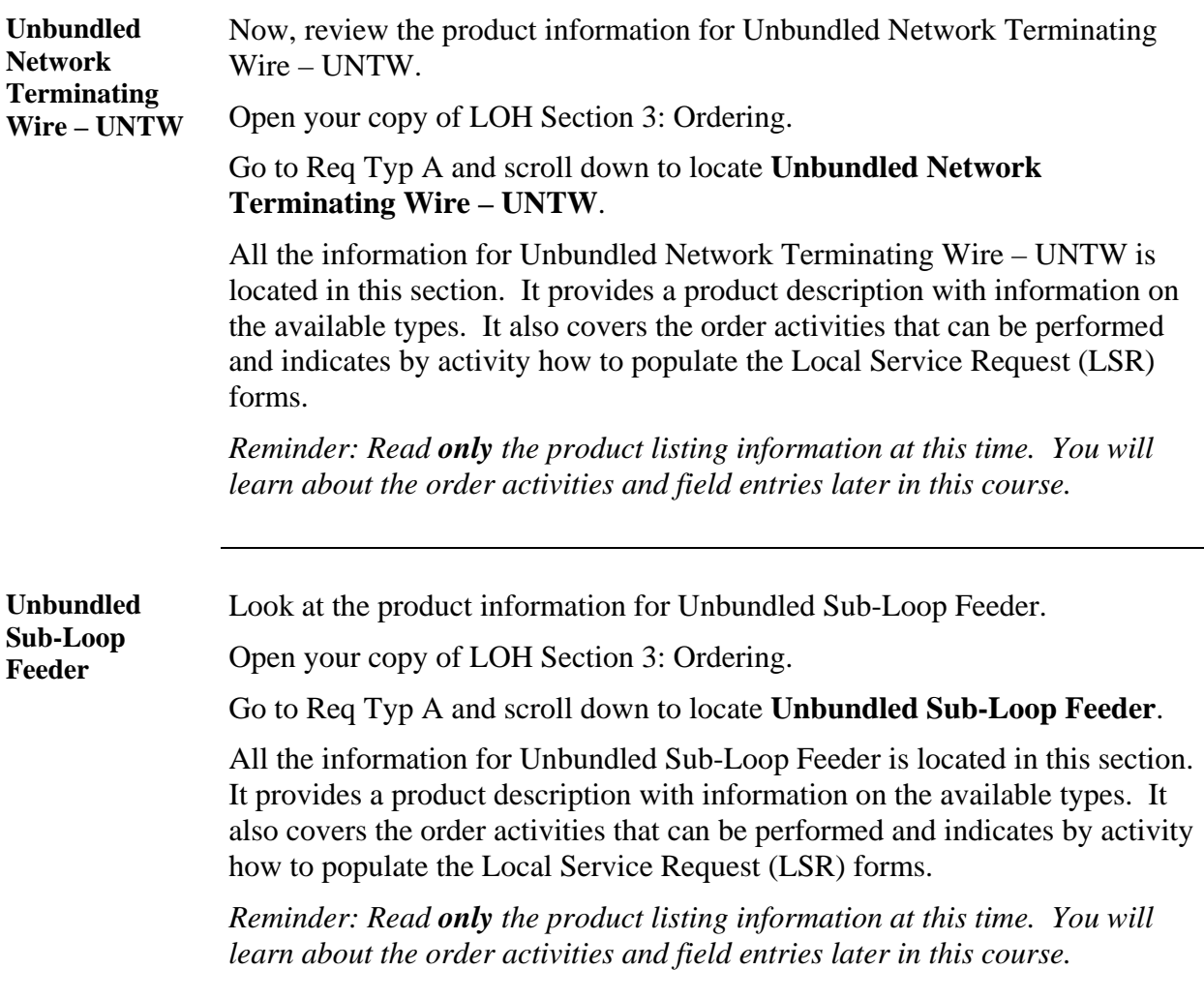

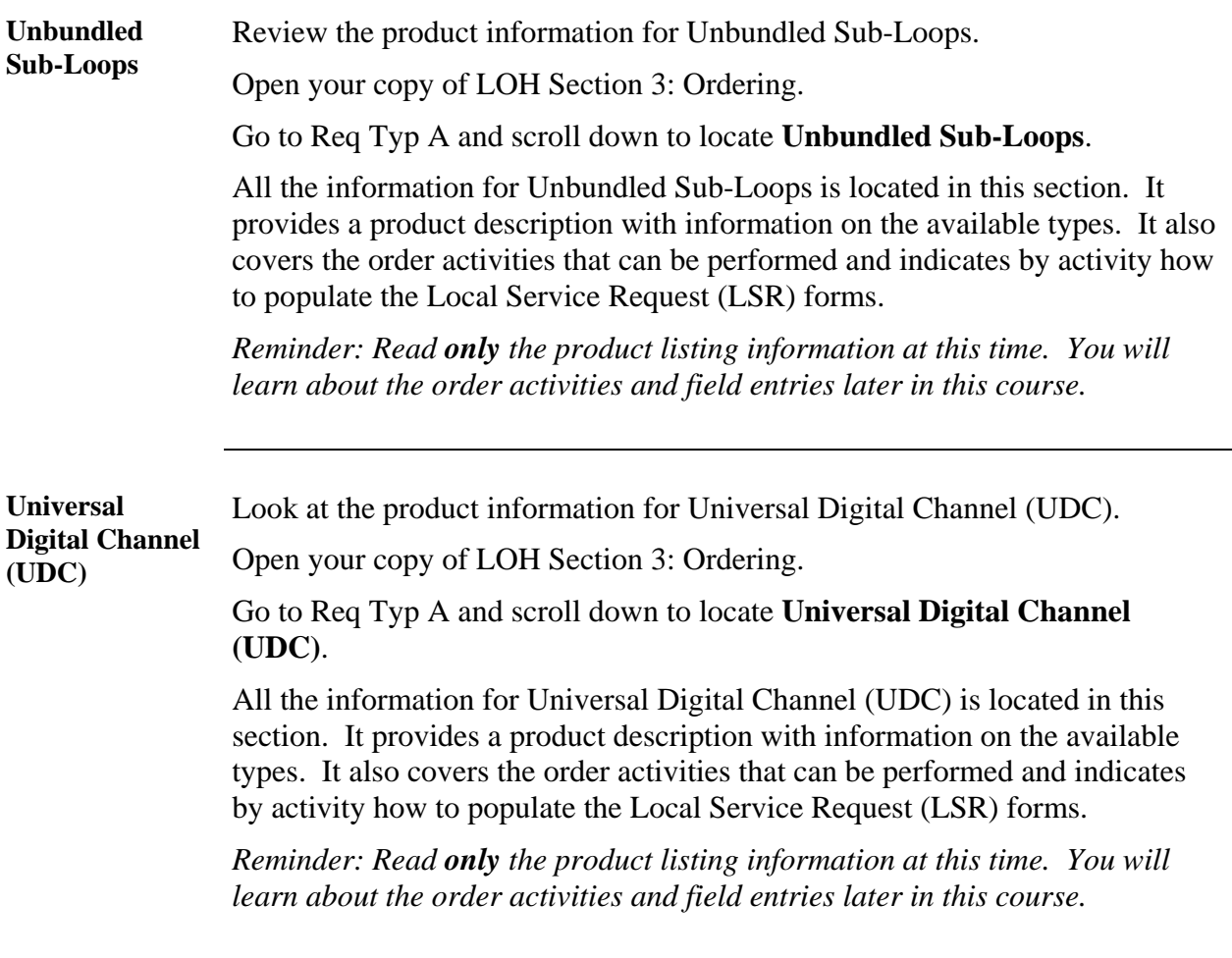

**xDSL Loops** Finally, let's take a look at the product information for xDSL Loops.

Open your copy of LOH Section 3: Ordering.

Go to Req Typ A and scroll down to locate **xDSL Loops**.

All the information for xDSL Loops is located in this section. It provides a product description with information on the available types. It also covers the order activities that can be performed and indicates by activity how to populate the Local Service Request (LSR) forms.

*Reminder: Read only the product listing information at this time. You will learn about the order activities and field entries later in this course.*

### **Product Information Wrap-Up**

**Review** 

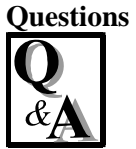

Use the available resources to answer the following questions.

Write your response to each question in the "Answer" column to the right of the question. The Answer Key is located on the pages following the questions.

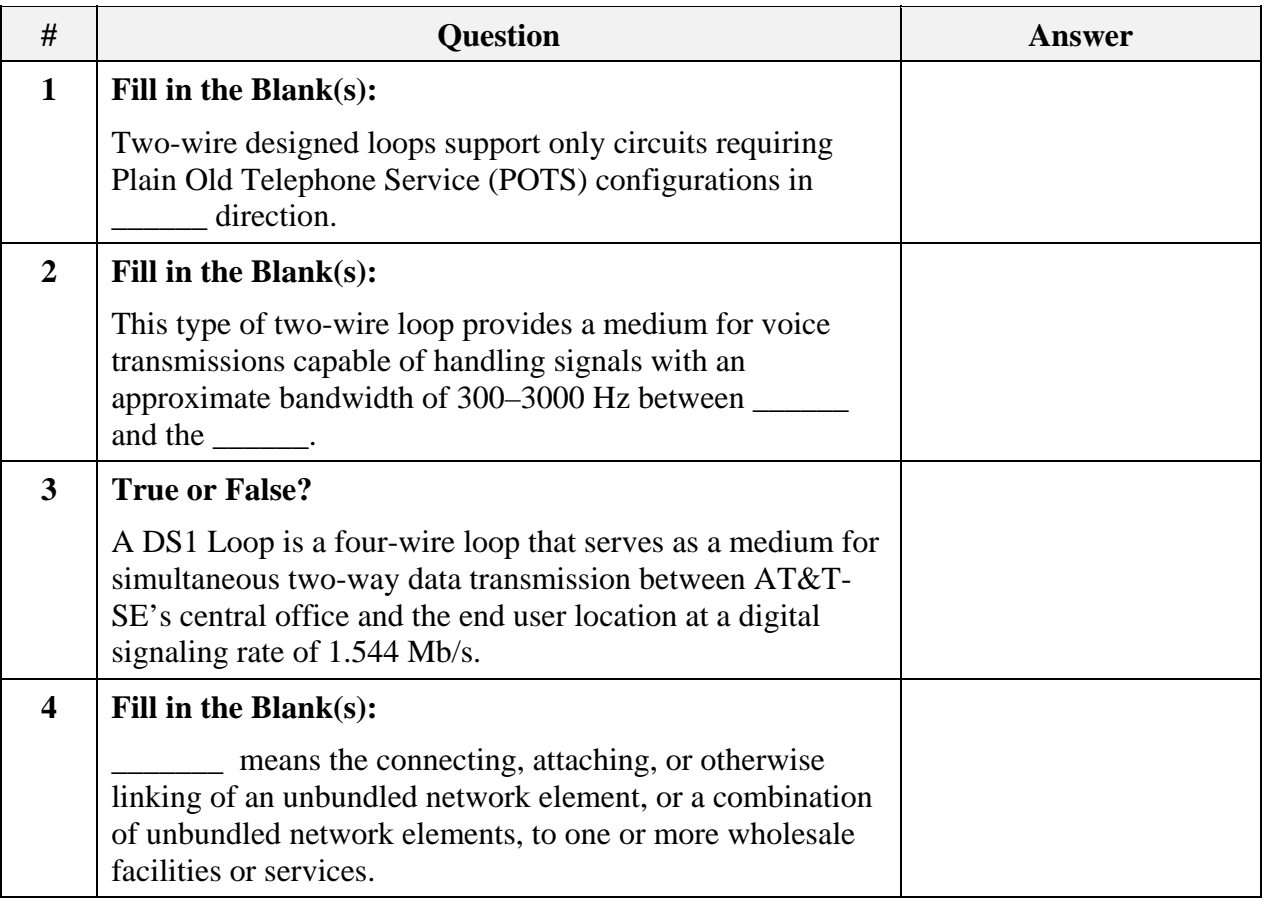

#### **Review Questions** (continued)

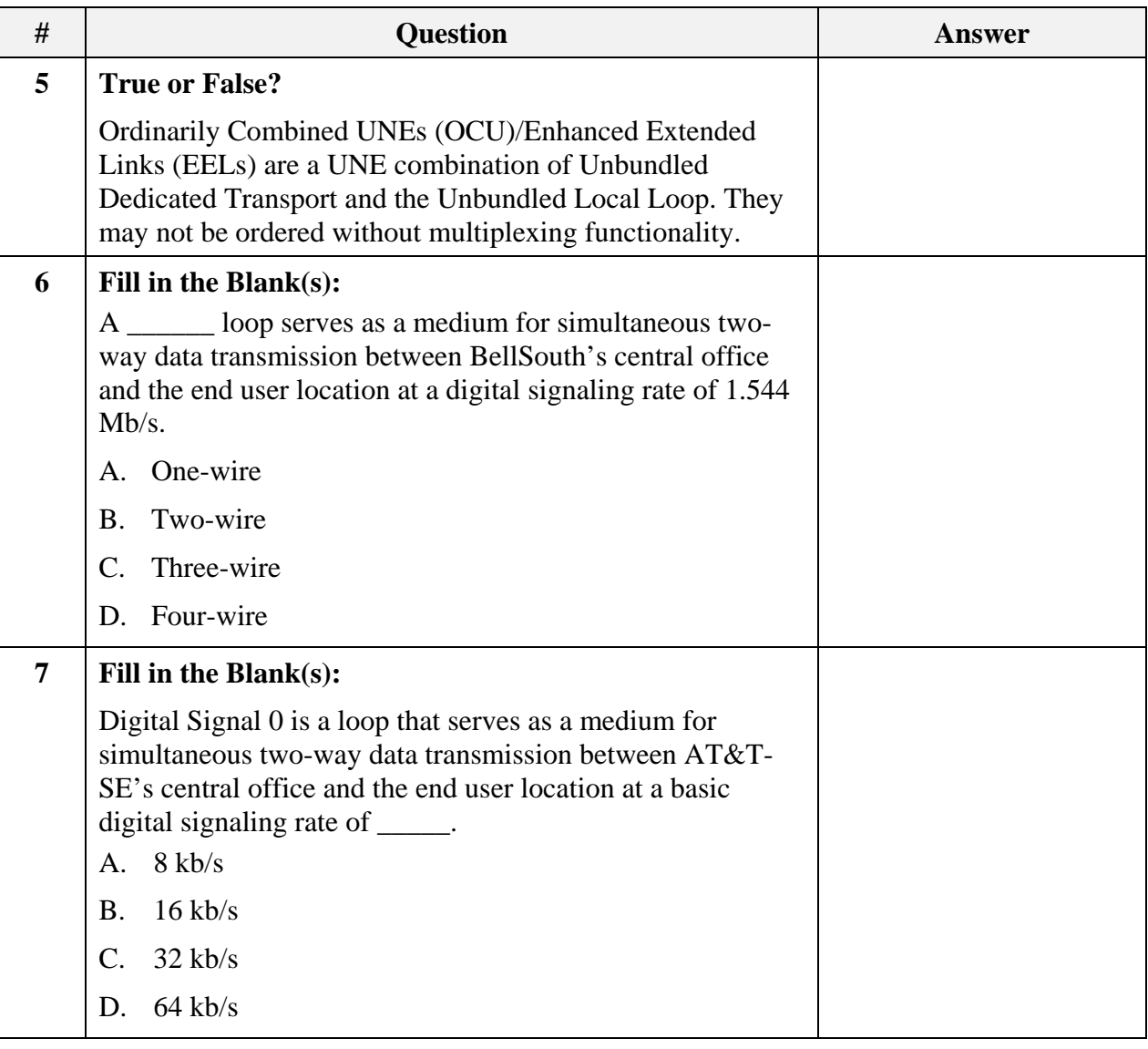

#### **Review Questions** (continued)

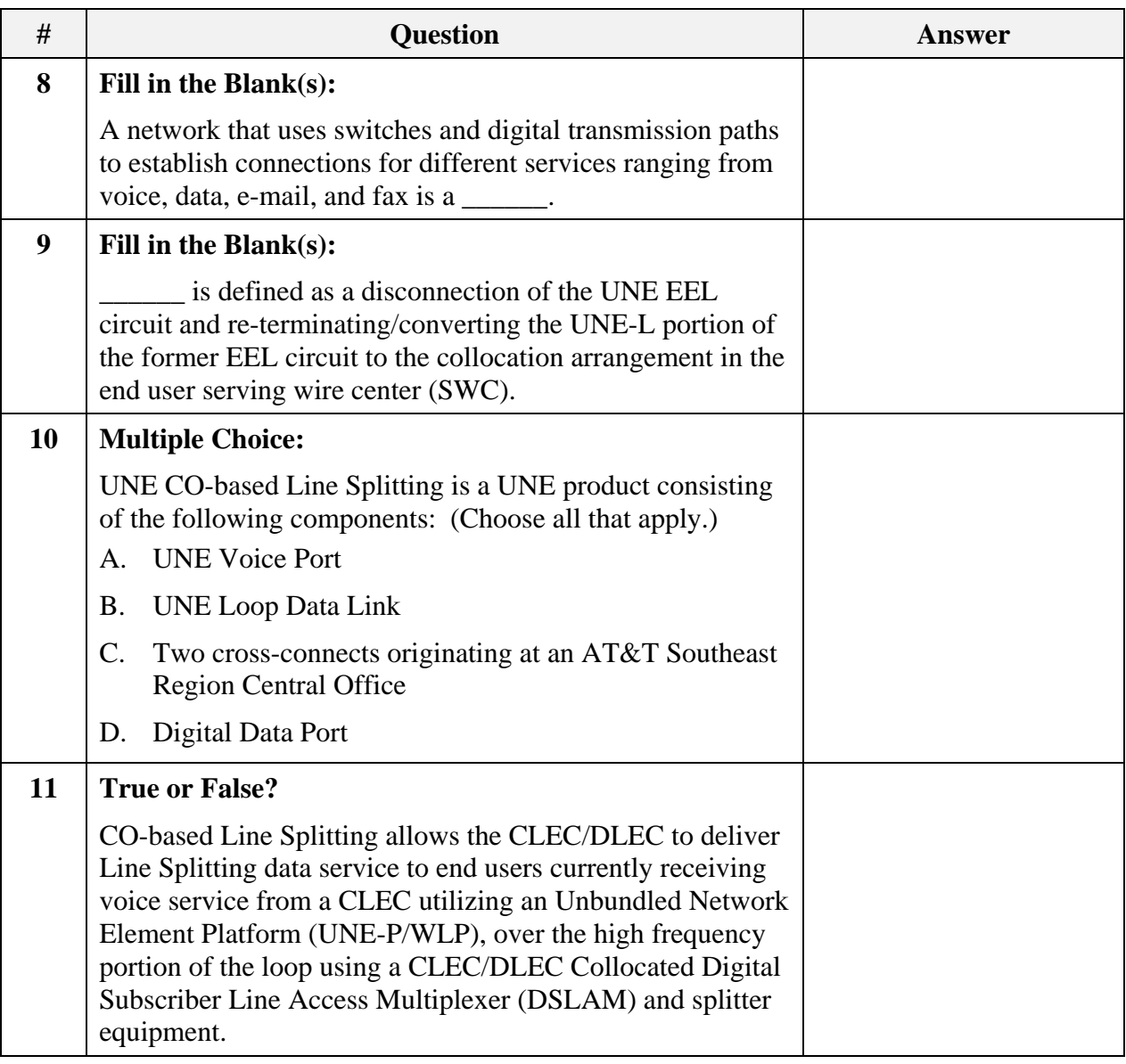

#### **Review Questions** (continued)

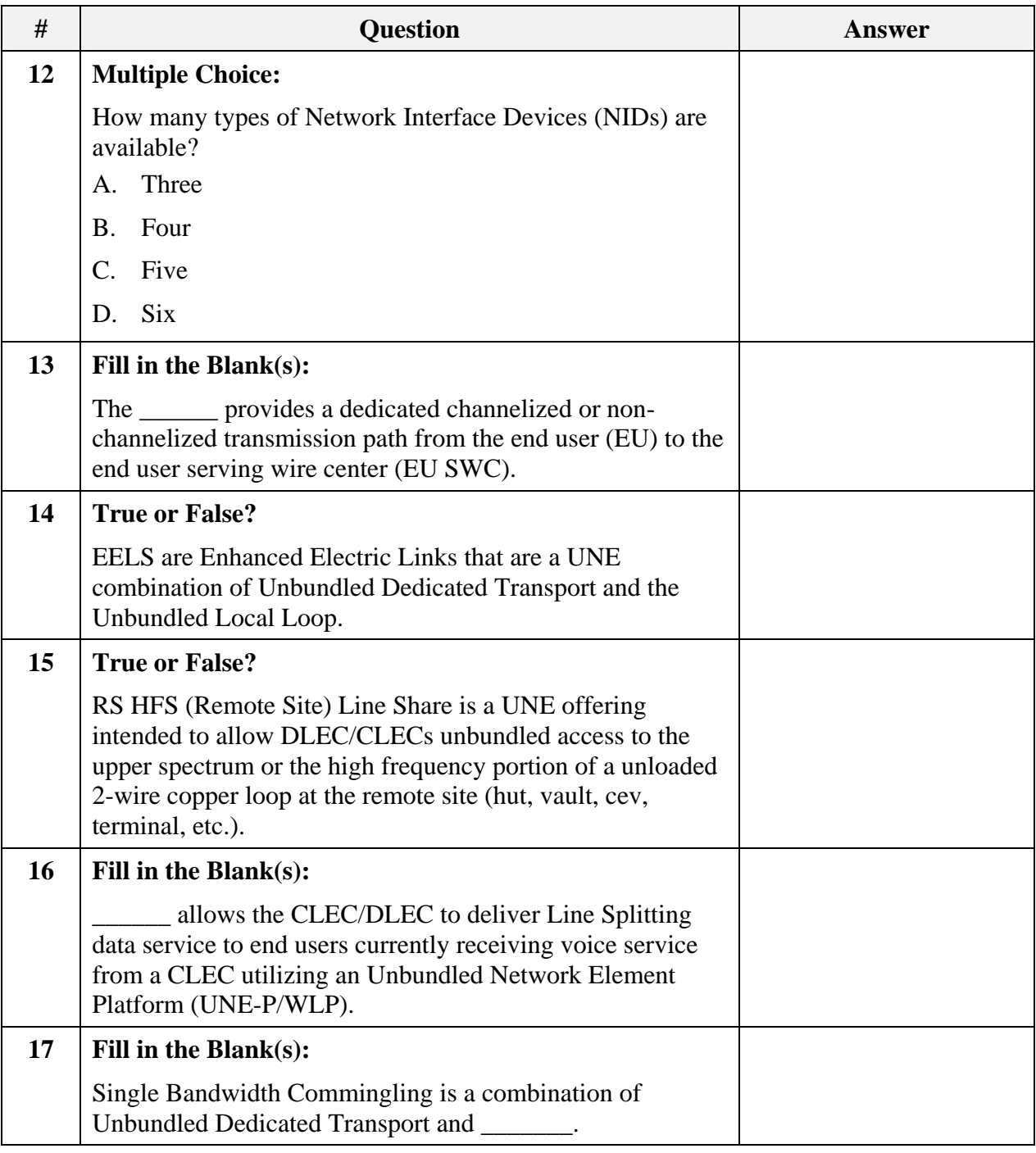

#### **Review Questions** (continued)

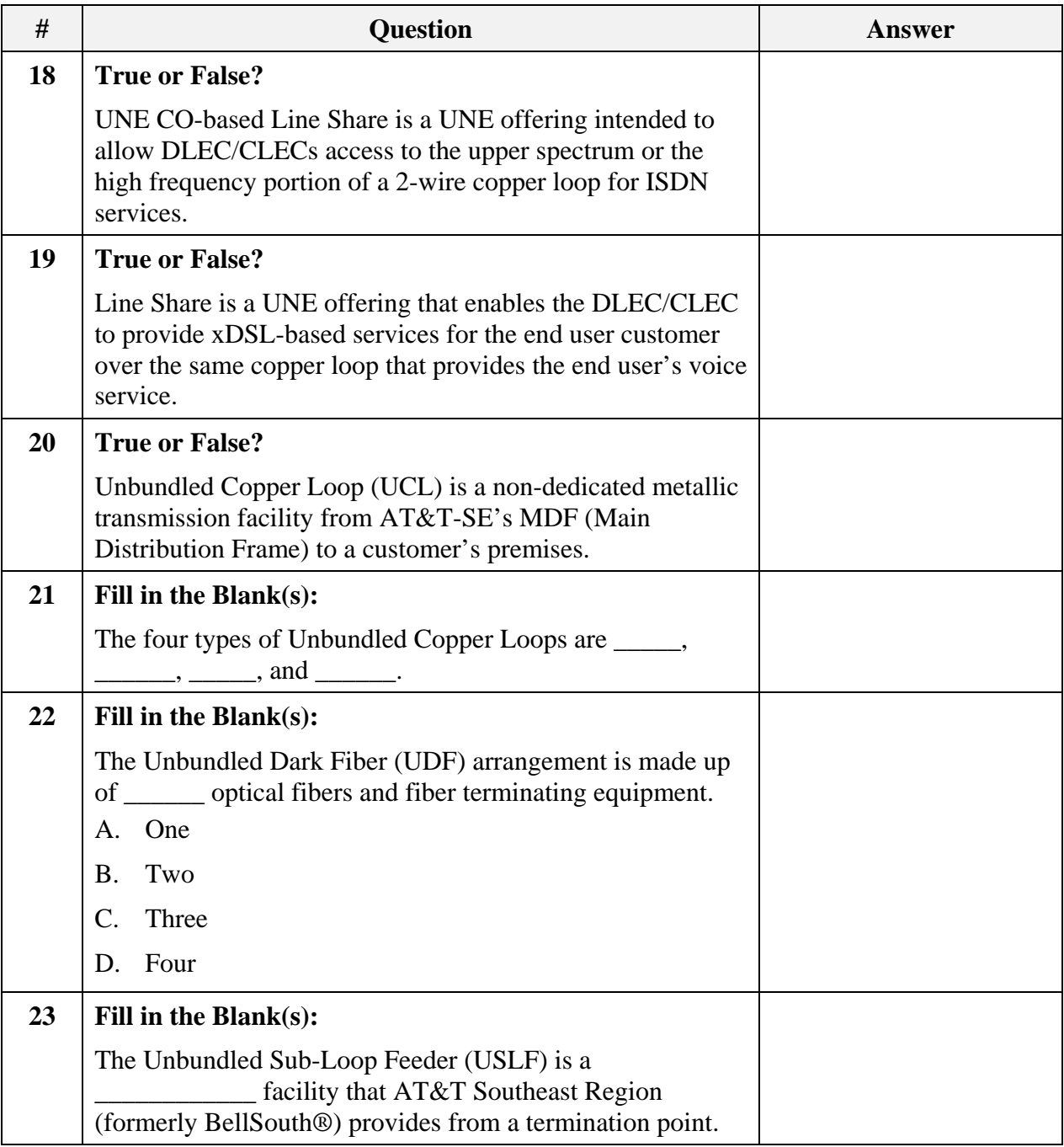

#### **Review Questions** (continued)

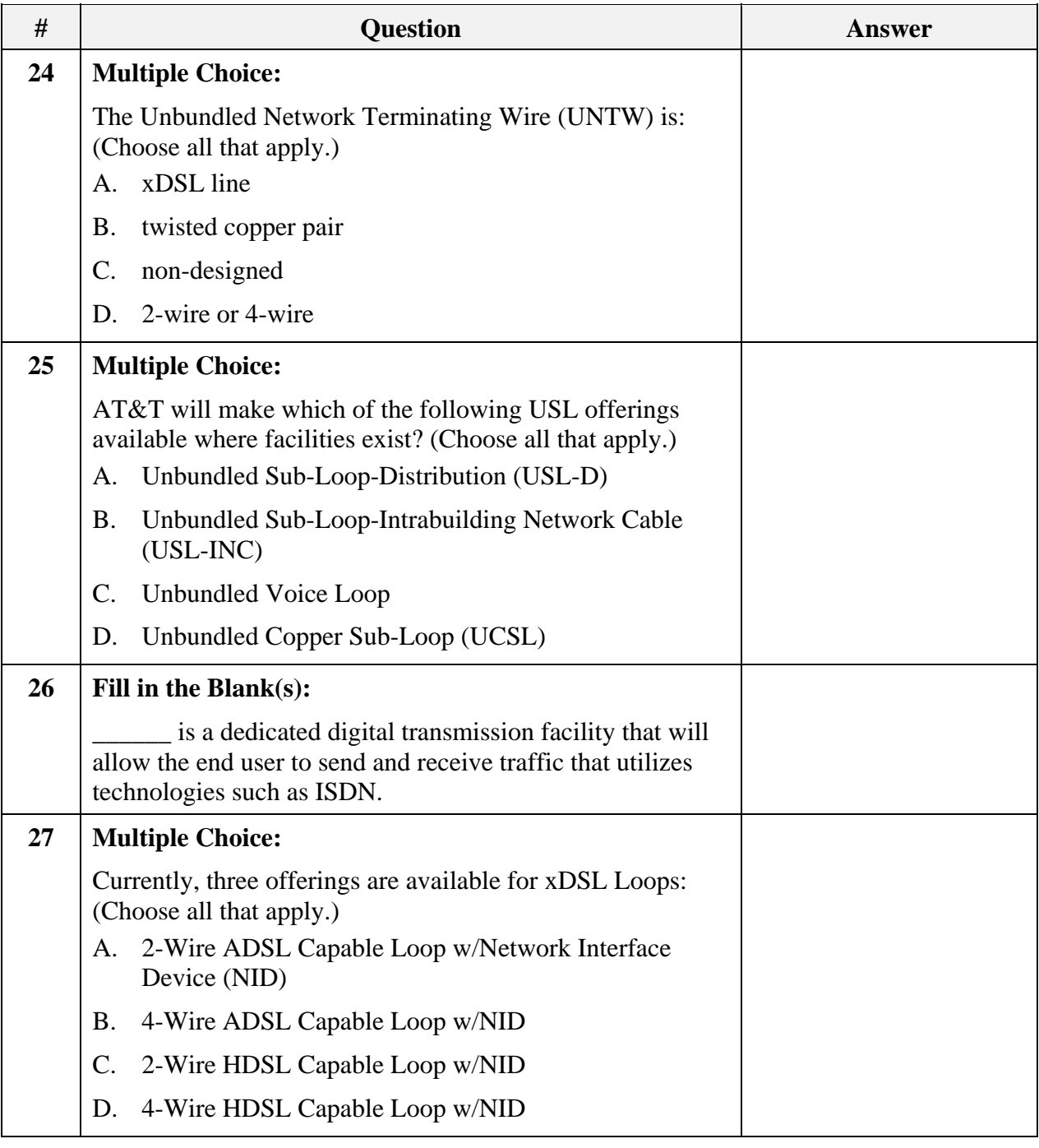

*28 Proprietary – Not for use or disclosure outside AT&T, Inc. except by prior written agreement. February 3, 2009 CLECs may use, reproduce, copy and distribute the information solely for internal use in training employees to utilize the capabilities of this AT&T Operations Support Systems (OSS) in accordance with the OSS provisions to the Interconnection or Resale Agreement between the CLEC and AT&T, Inc. Additional or external use is strictly prohibited*.  *© 2009 AT&T Intellectual Property. All rights reserved. CLEC\_UNELoop.doc*

#### **Answer Key**

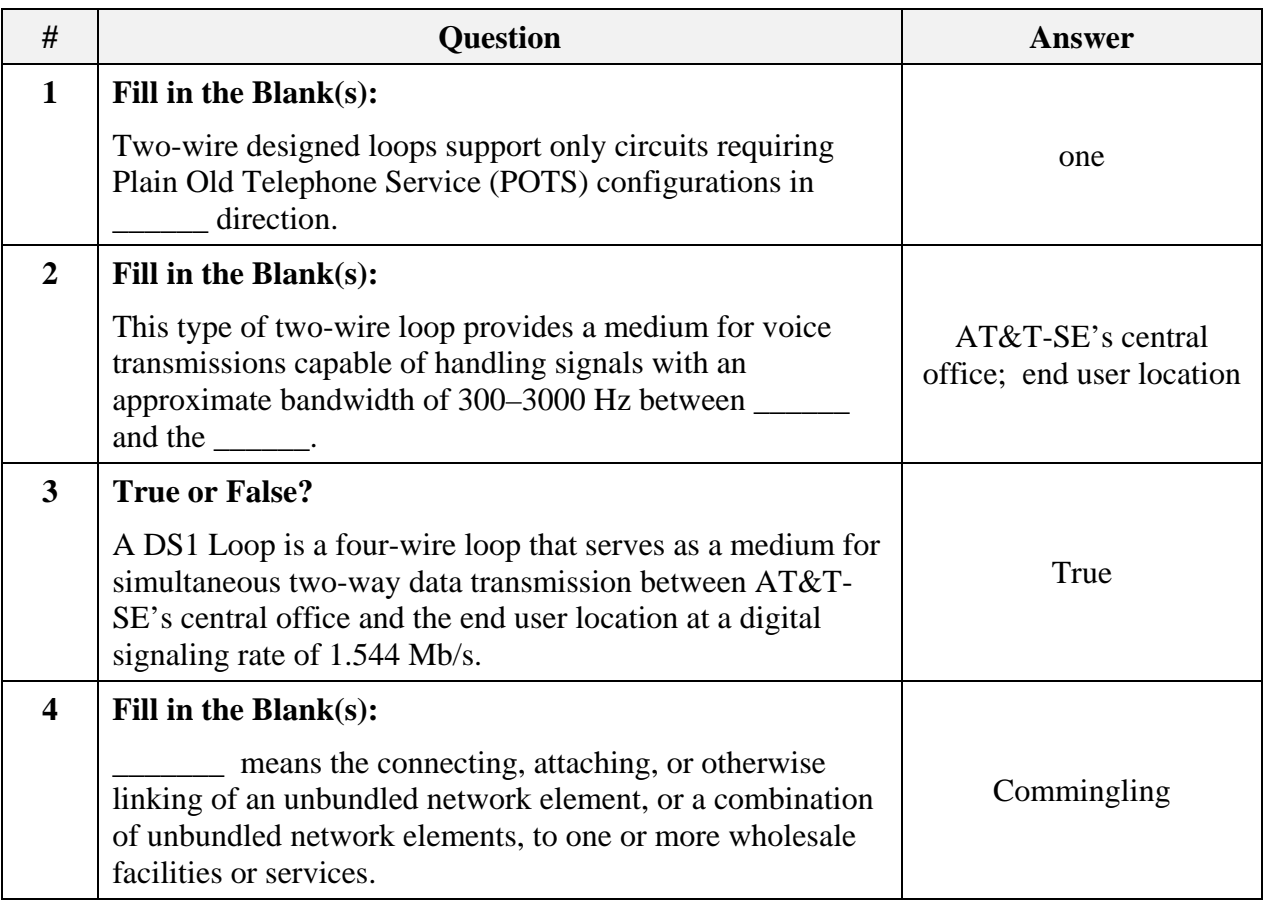

#### **Answer Key** (continued)

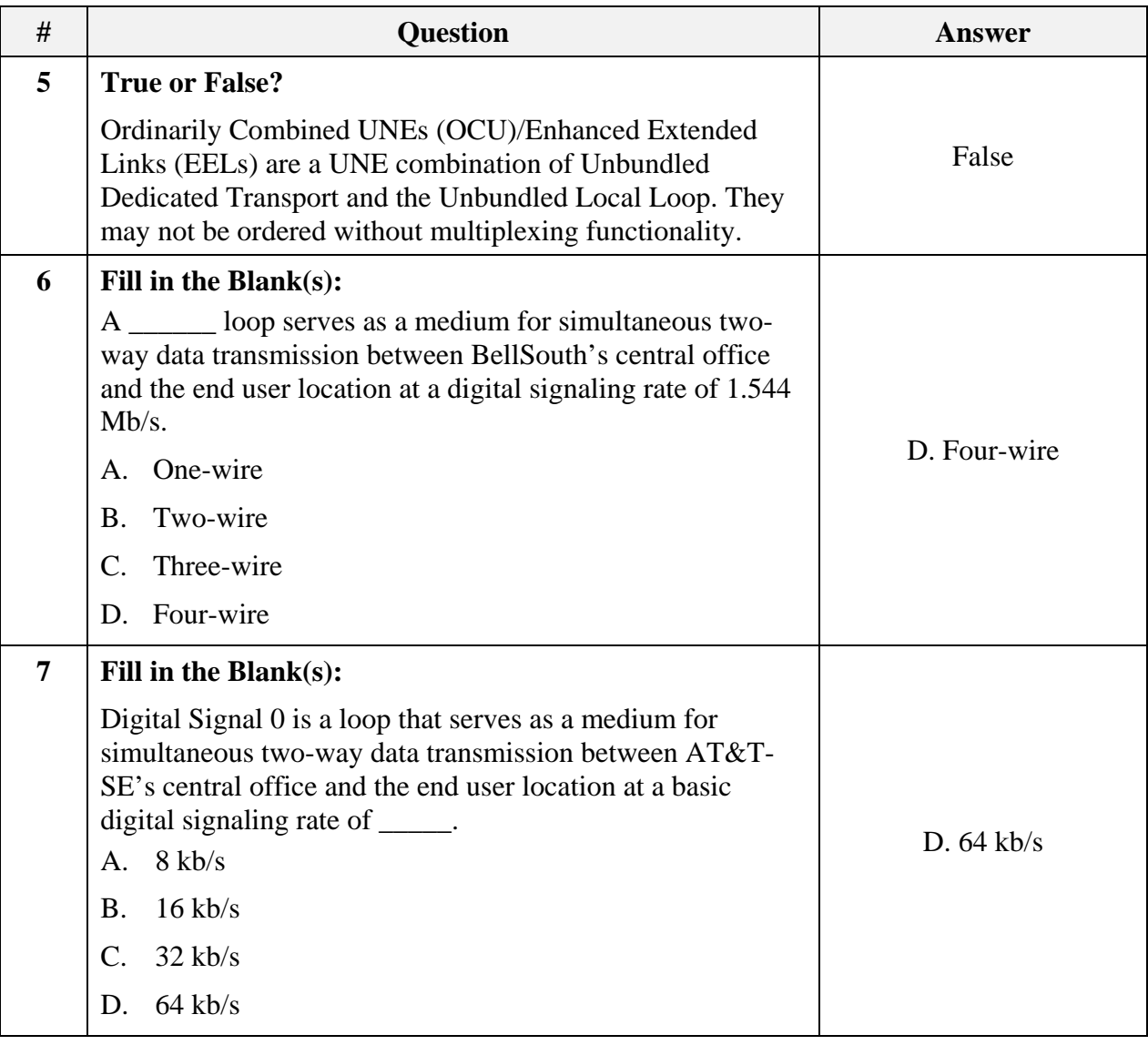
#### **Answer Key** (continued)

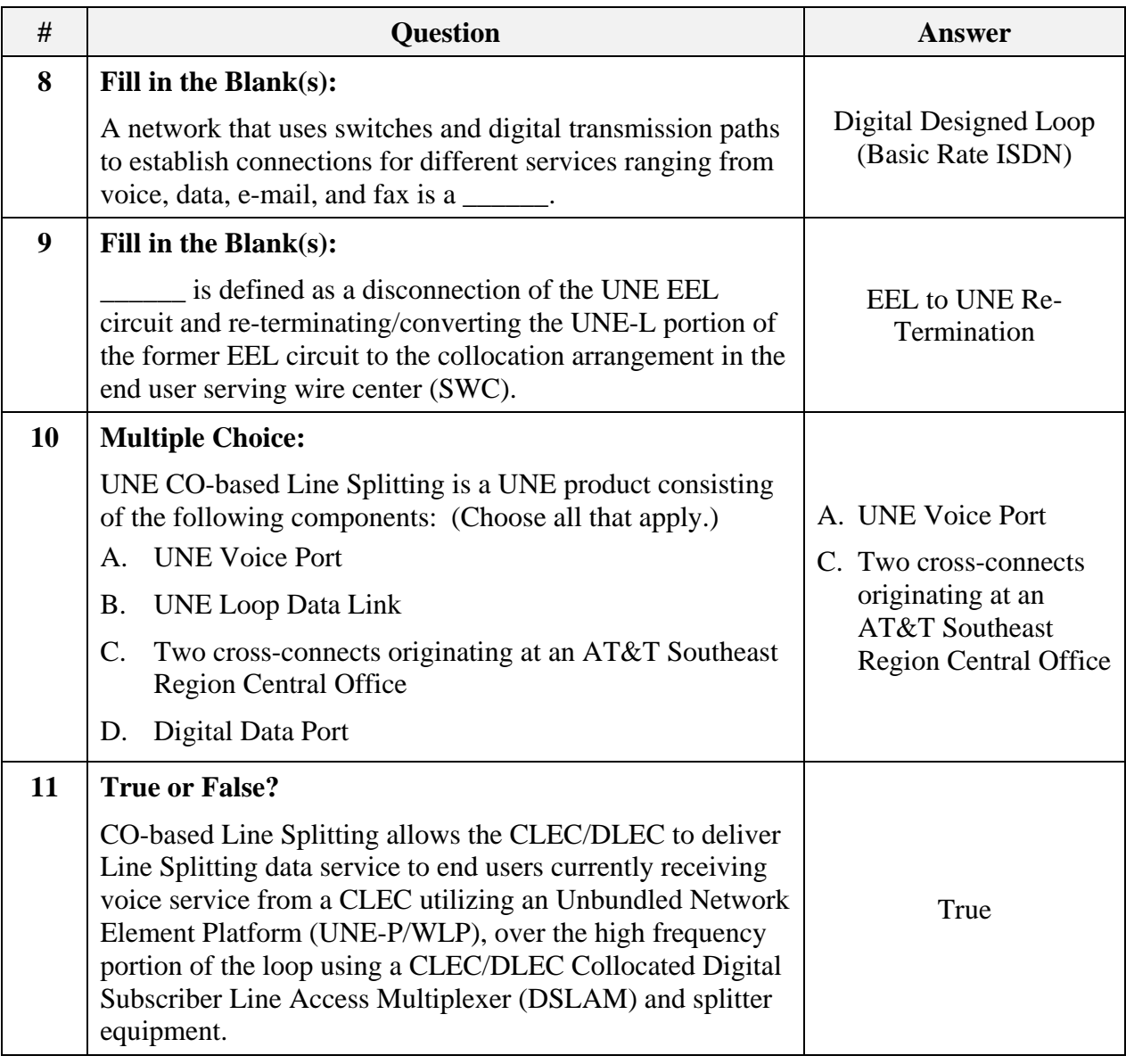

#### **Answer Key** (continued)

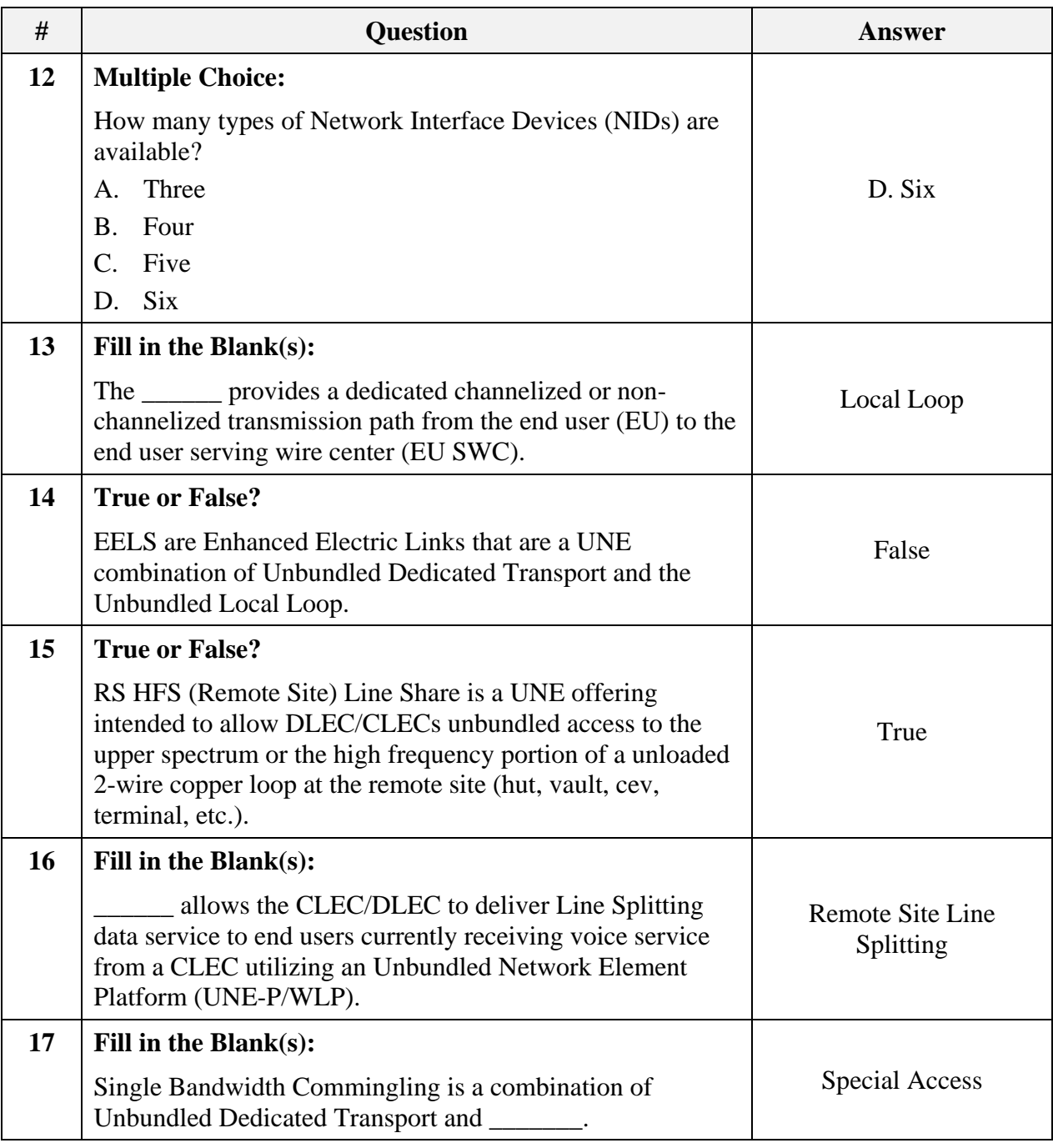

*<sup>32</sup> Proprietary – Not for use or disclosure outside AT&T, Inc. except by prior written agreement. February 3, 2009 CLECs may use, reproduce, copy and distribute the information solely for internal use in training employees to utilize the capabilities of this AT&T Operations Support Systems (OSS) in accordance with the OSS provisions to the Interconnection or Resale Agreement between the CLEC and AT&T, Inc. Additional or external use is strictly prohibited*.  *© 2009 AT&T Intellectual Property. All rights reserved. CLEC\_UNELoop.doc*

#### **Answer Key** (continued)

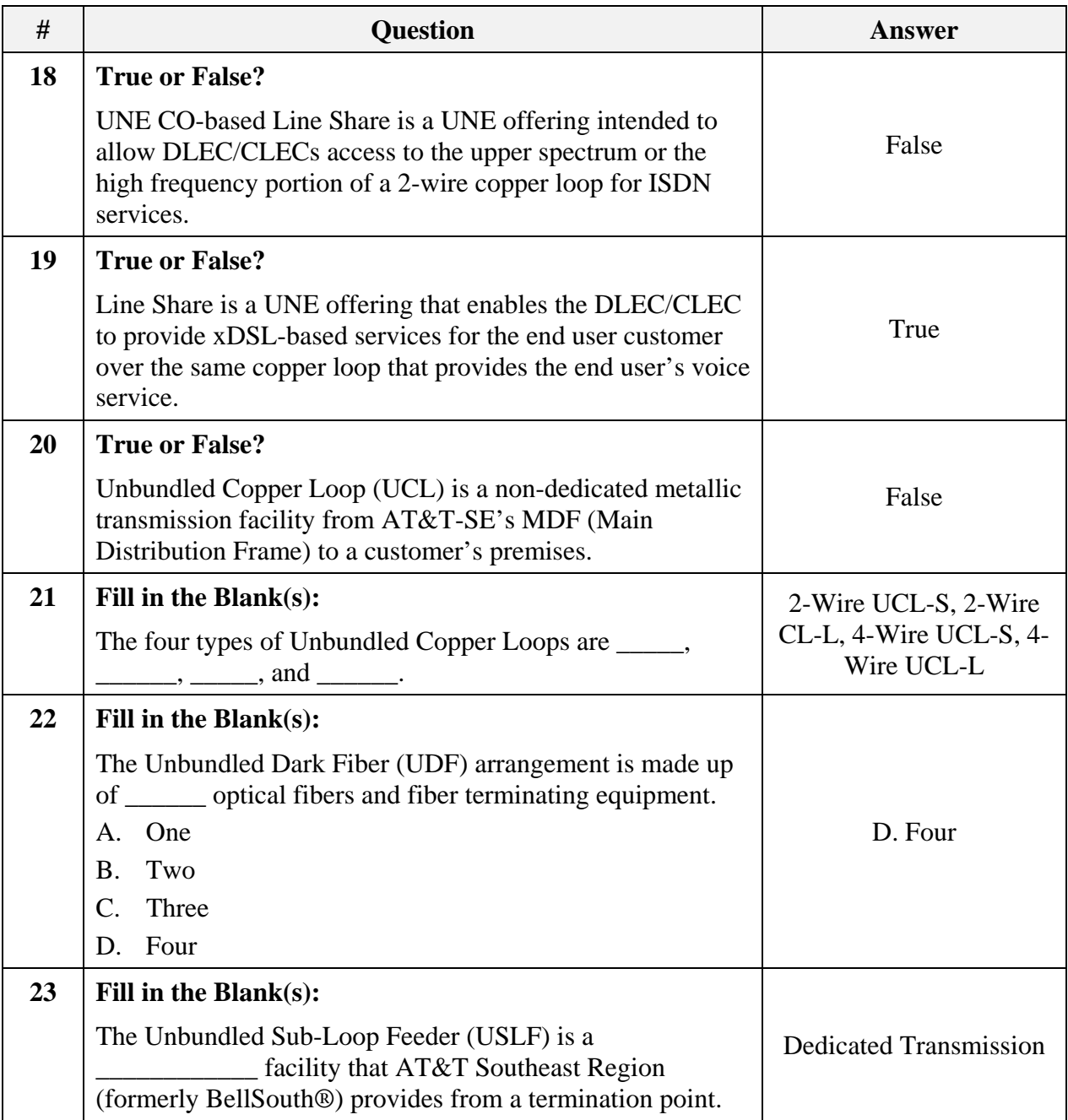

#### **Answer Key** (continued)

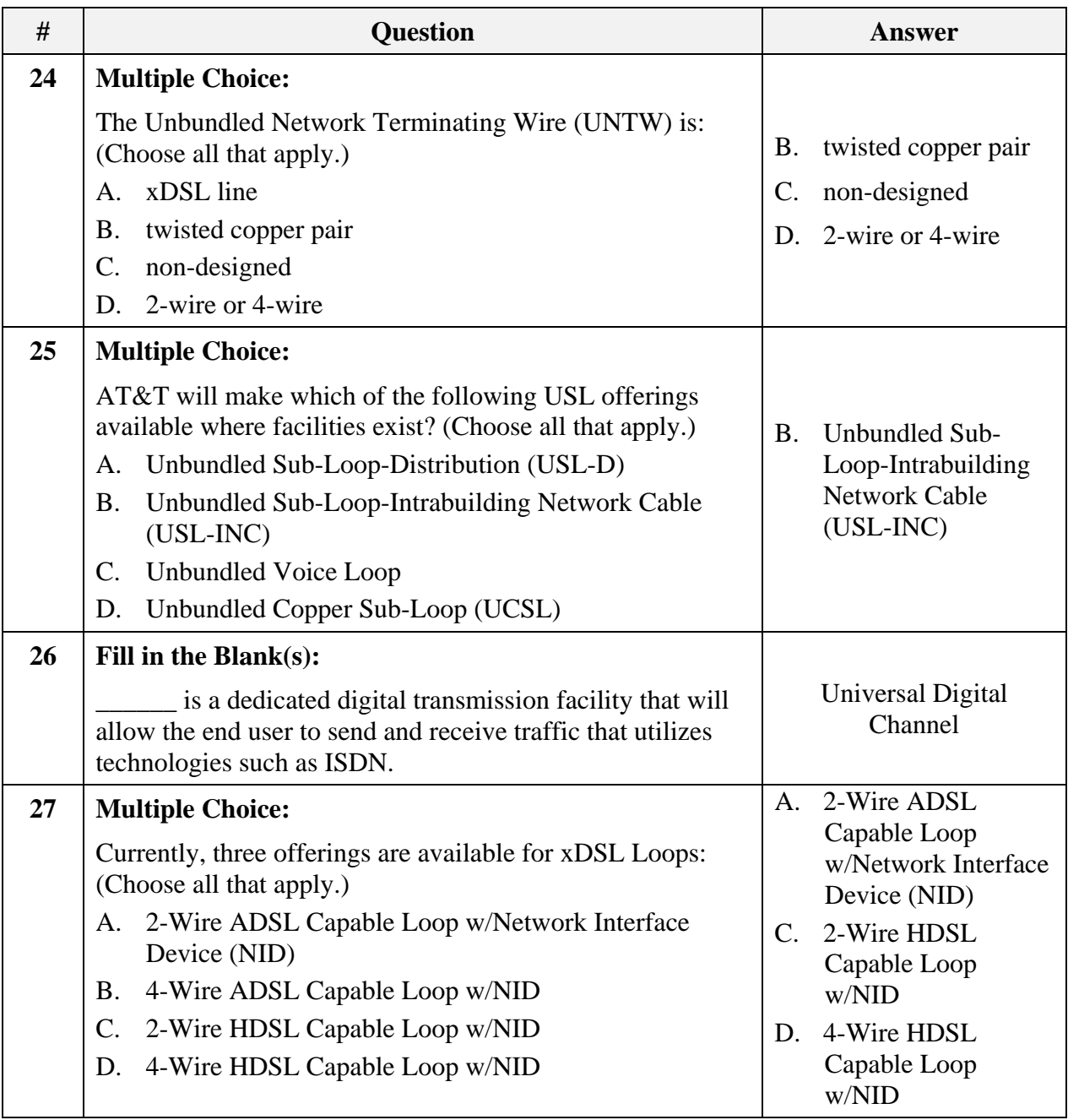

**Transition** How did you do? Now that you know something about the product information, next you will learn about the order process.

*February 3, 2009 Proprietary – Not for use or disclosure outside AT&T, Inc. except by prior written agreement. 35 CLECs may use, reproduce, copy and distribute the information solely for internal use in training employees to utilize the capabilities of this AT&T Operations Support Systems (OSS) in accordance with the OSS provisions to the Interconnection or Resale Agreement between the CLEC and AT&T, Inc. Additional or external use is strictly prohibited.*<br>CLEC\_UNELoop.doc © 2009 AT&T Intellectual Property. All rights reserved.  $© 2009 AT&T$  Intellectual Property. All rights reserved.

### **Order Process**

### **Introduction** Now that you have been able to go through the general UNE Loop Req Typ product information, it's time to learn about the order process.

You will learn how to locate the appropriate order information to process manual requests for UNE Loop.

**Manual Ordering 22-** All the information you need to successfully submit manual order requests is located in the CLEC Handbook.

**State** 

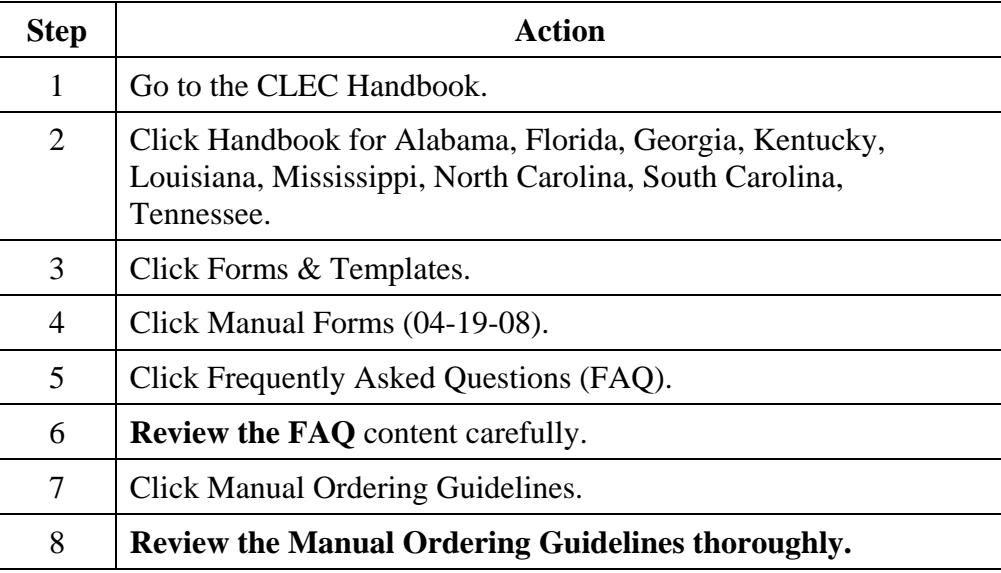

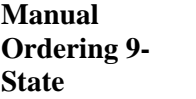

Let's also take a look at the basic ordering process information located in the LOH.

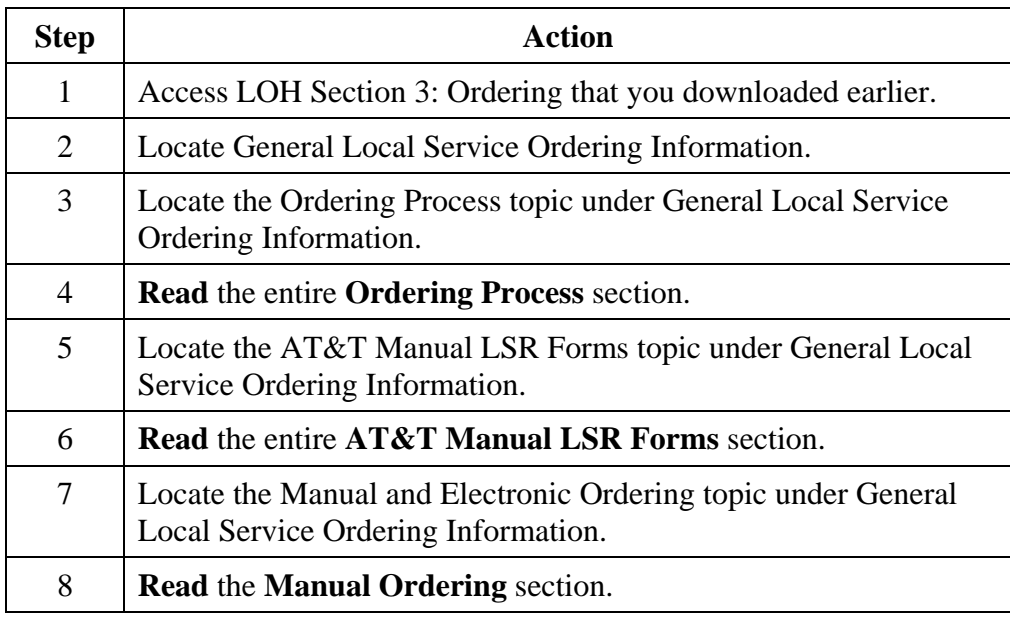

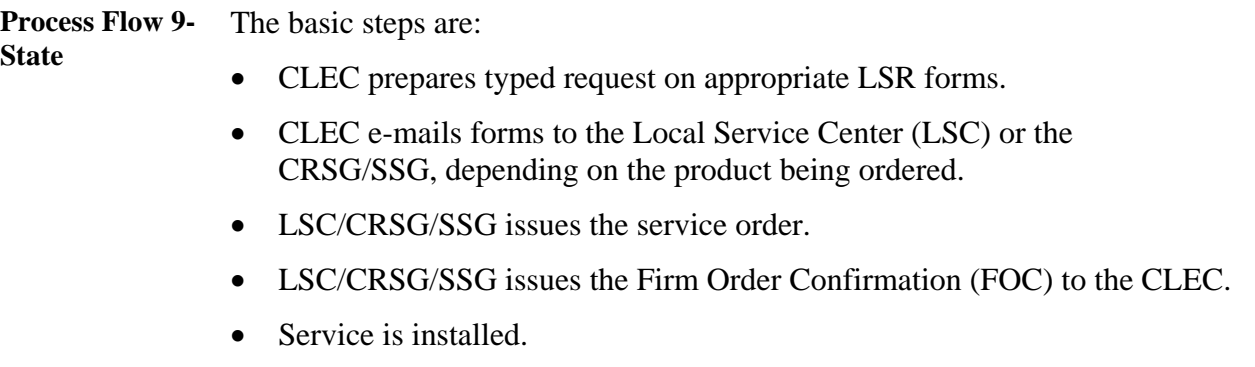

**Due Date Process** 

The next process you will learn about is Due Dates. The information you need can be found in the LOH under Section 9: Interval Guide.

**Note:** You may want to save this document to your computer for future reference. Always make sure you have the most current version of any file you elect to save.

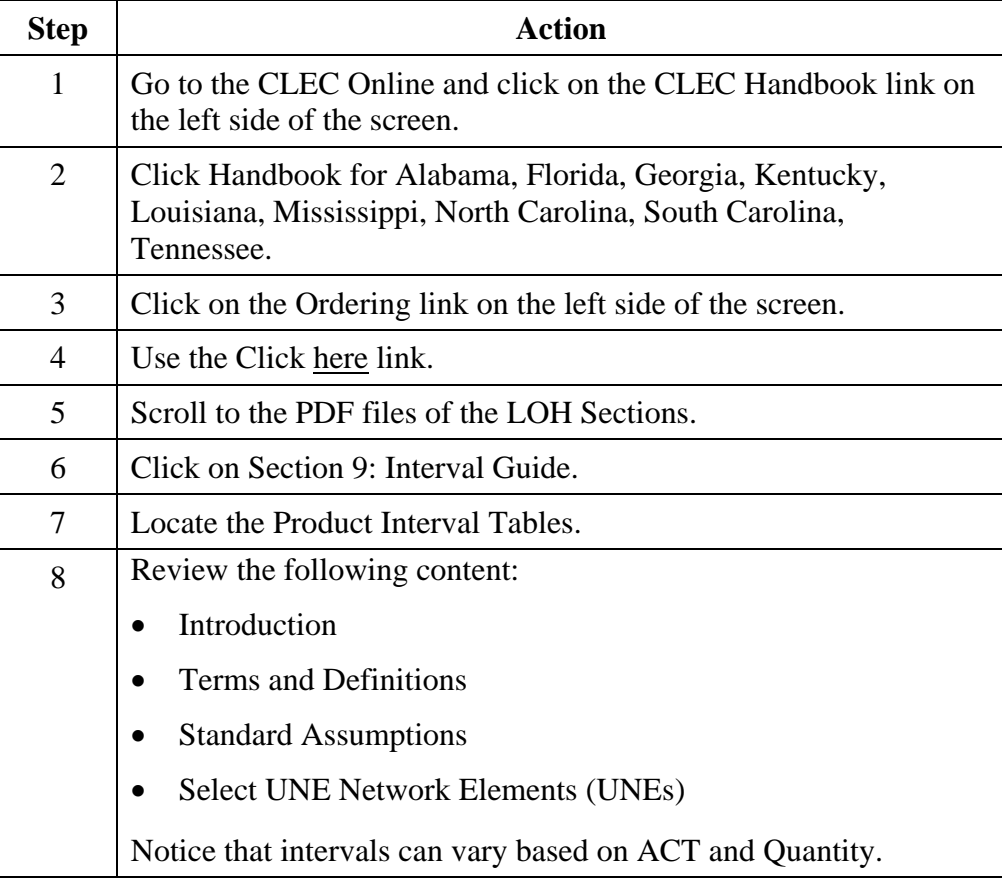

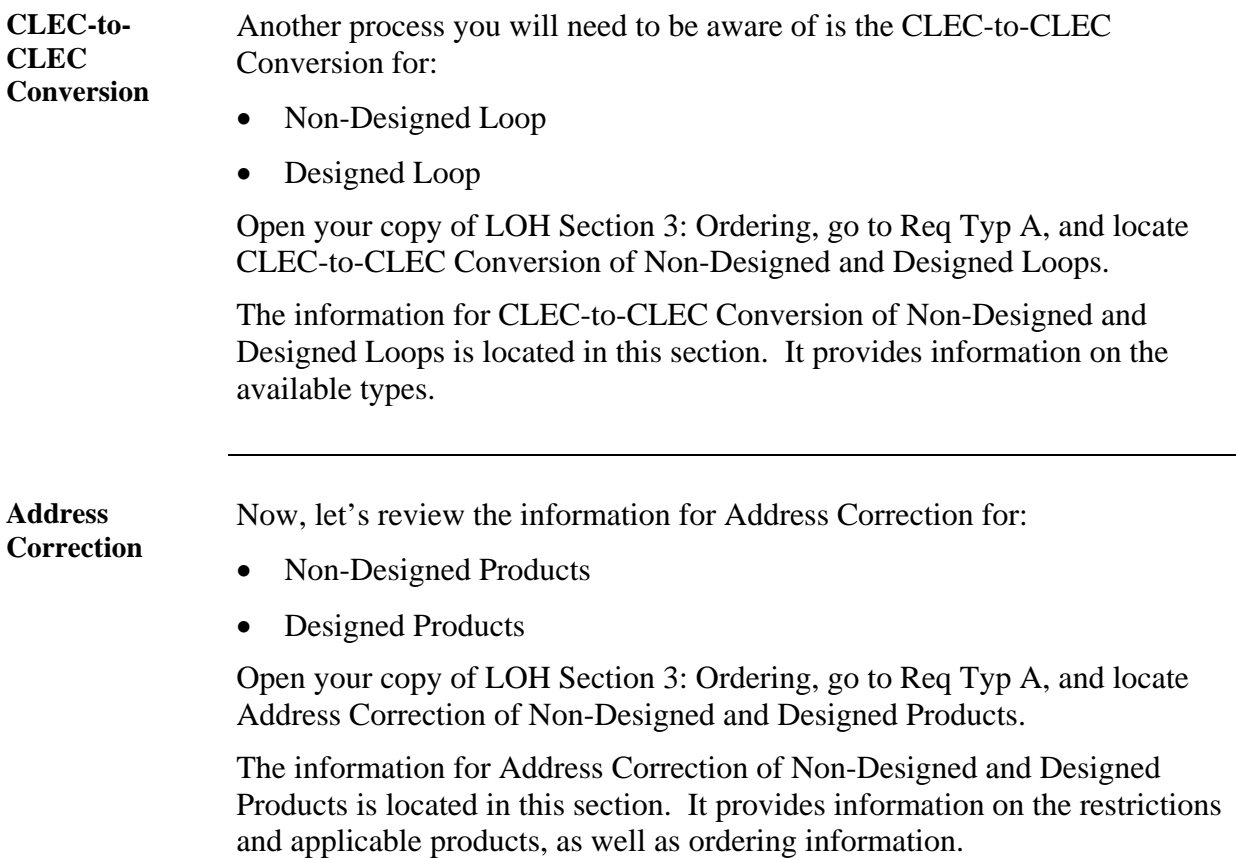

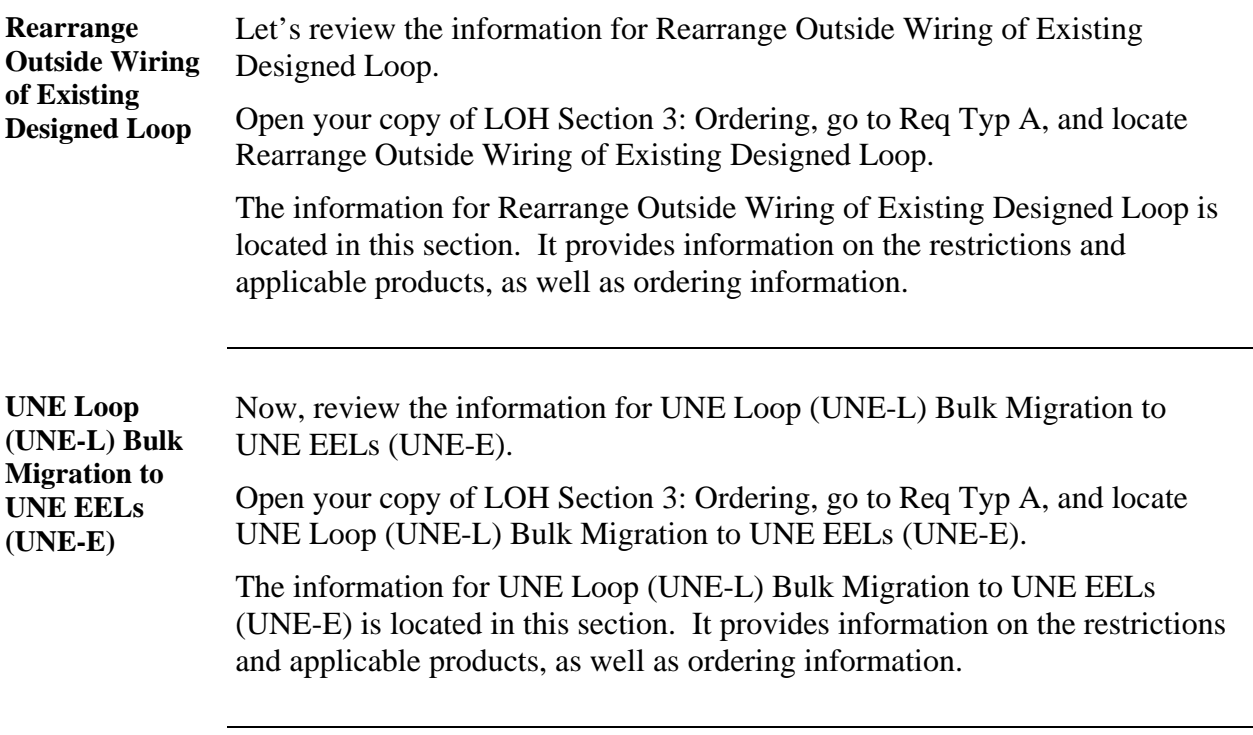

**NC/NCI Tool** The next process you will learn about is how to obtain the correct NC, NCI, and SECNCI codes for ordering loop services.

To locate the NC/NCI Tool, complete the steps below:

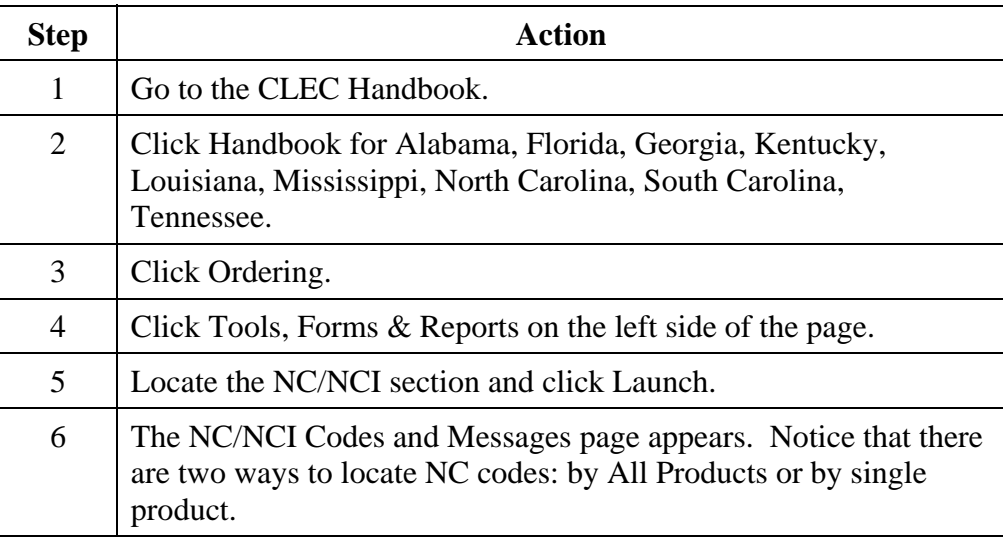

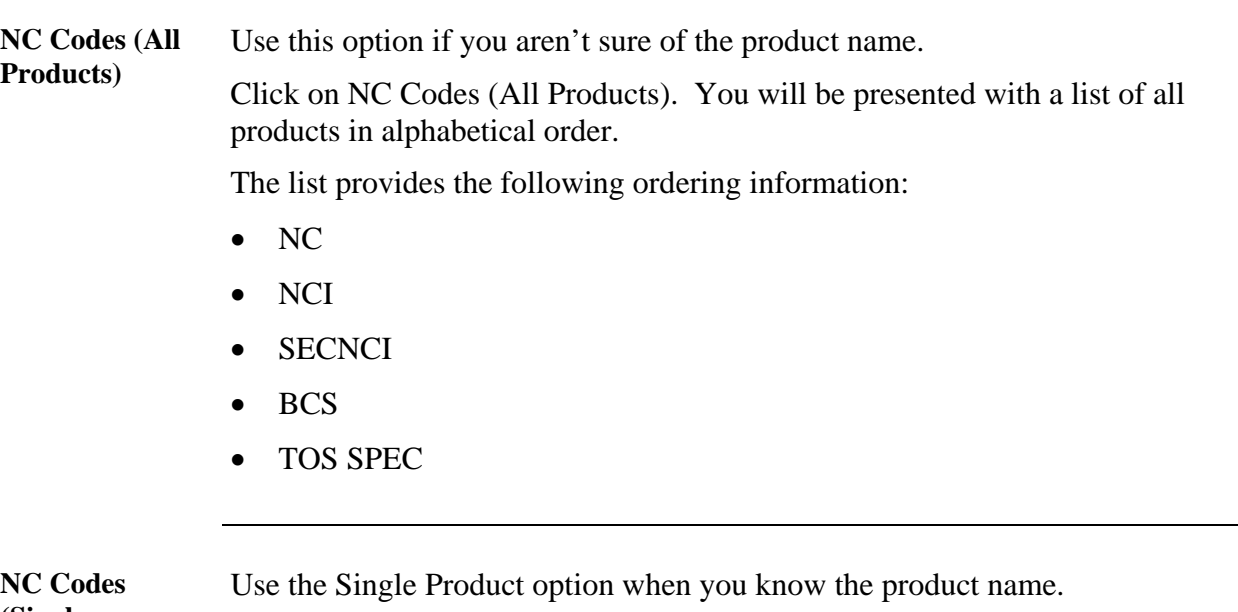

**(Single Product)** 

This search option also gives you the ability to search by the NC, NCI, and SECNI code.

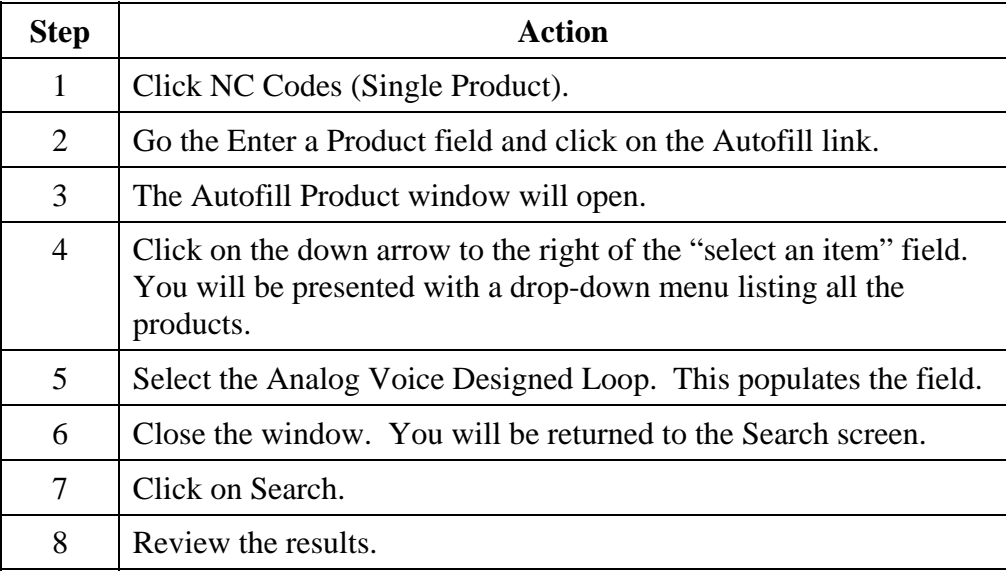

*February 3, 2009 Proprietary – Not for use or disclosure outside AT&T, Inc. except by prior written agreement. 43 CLECs may use, reproduce, copy and distribute the information solely for internal use in training employees to utilize the capabilities of this AT&T Operations Support Systems (OSS) in accordance with the OSS provisions to the Interconnection or Resale Agreement between the CLEC and AT&T, Inc. Additional or external use is strictly prohibited.*<br>CLEC\_UNELoop.doc © 2009 AT&T Intellectual Property. All rights reserved.  $© 2009 AT&T$  Intellectual Property. All rights reserved.

## **Order Process Wrap-Up**

**Review** 

**Questions** 

Use the available resources to answer the following questions.

Write your response to each question in the "Answer" column to the right of the question. The Answer Key is located on the pages following the questions.

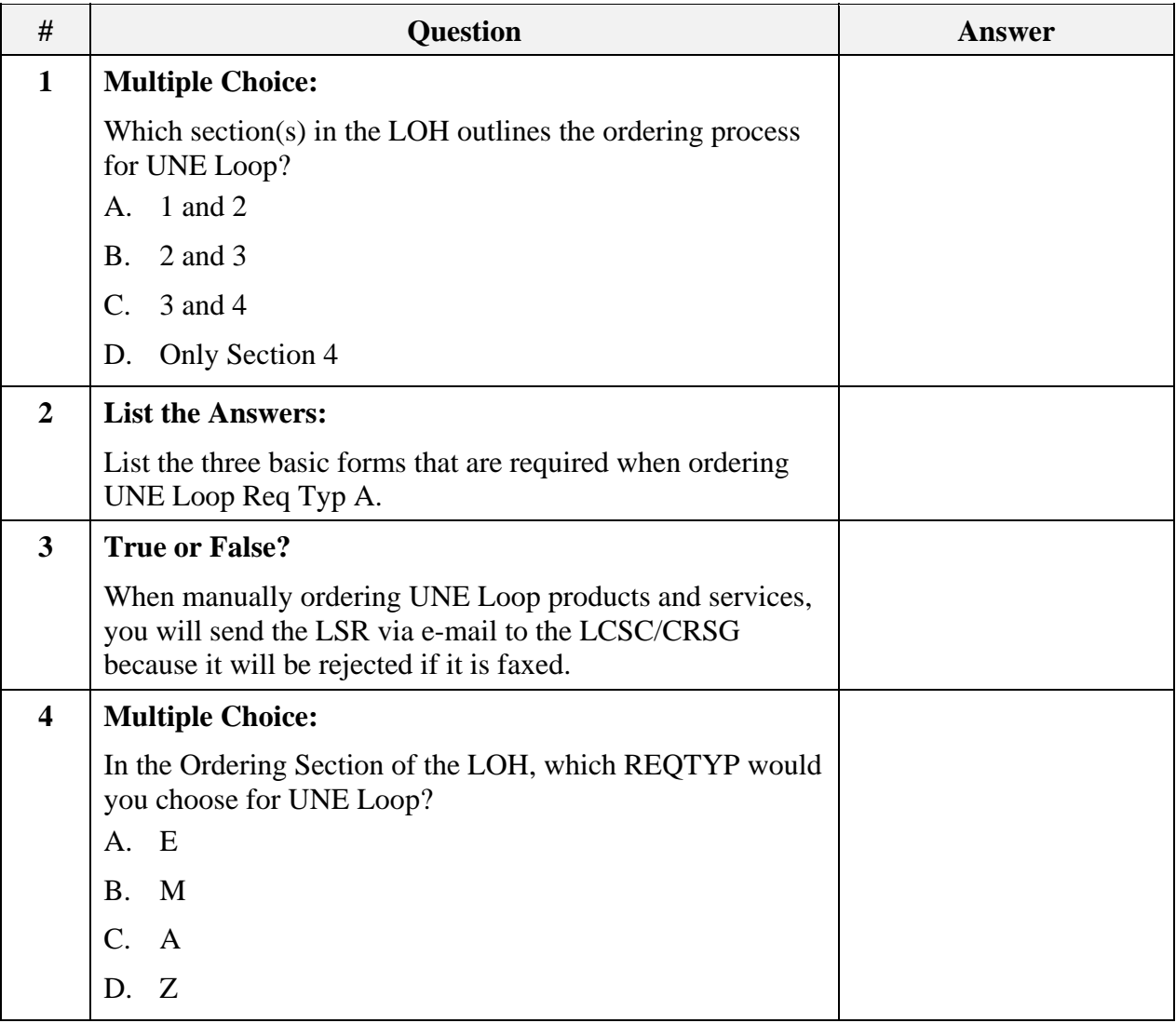

#### **Review Questions** (continued)

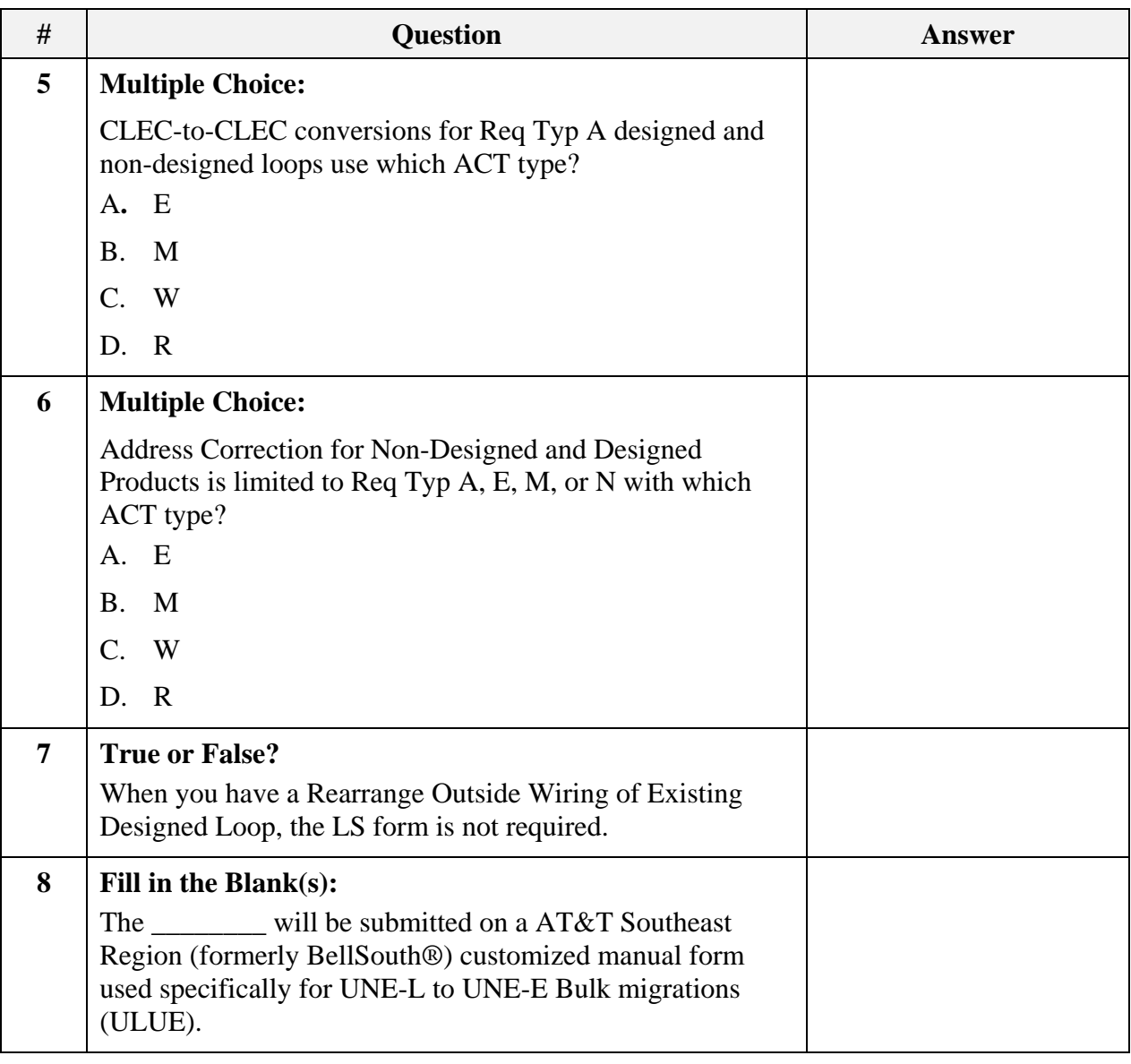

### **Review Questions** (continued)

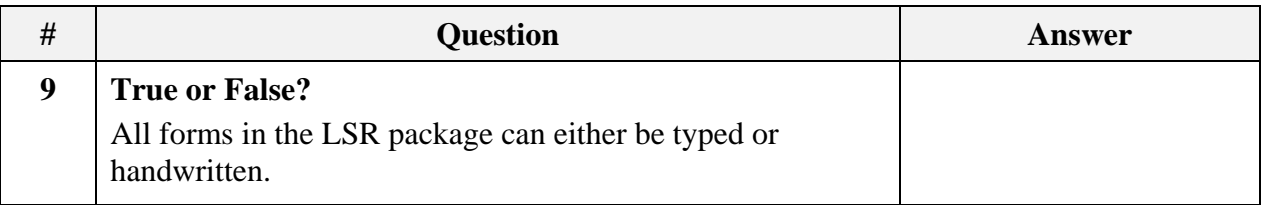

#### **Answer Key**

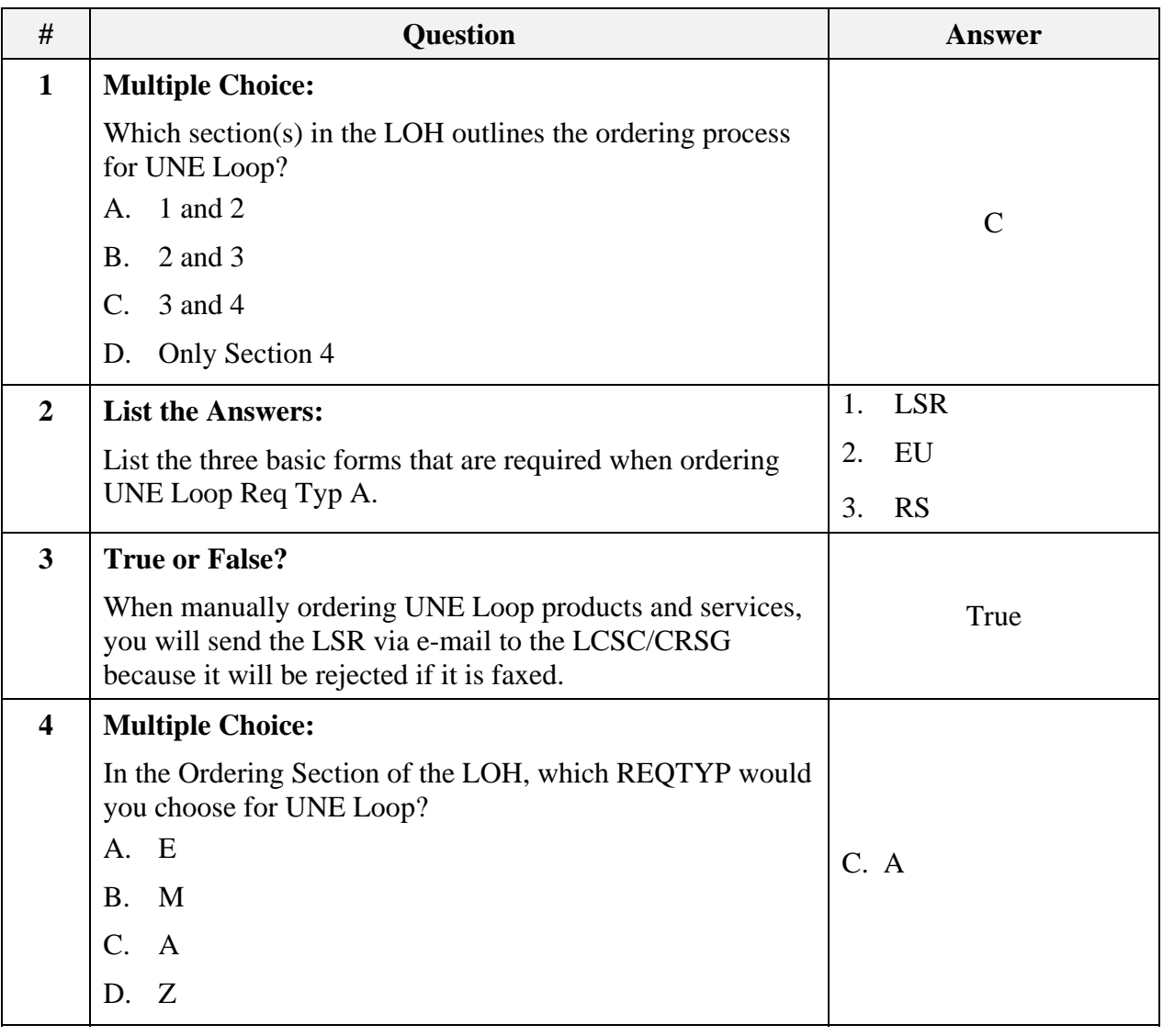

#### **Answer Key** (continued)

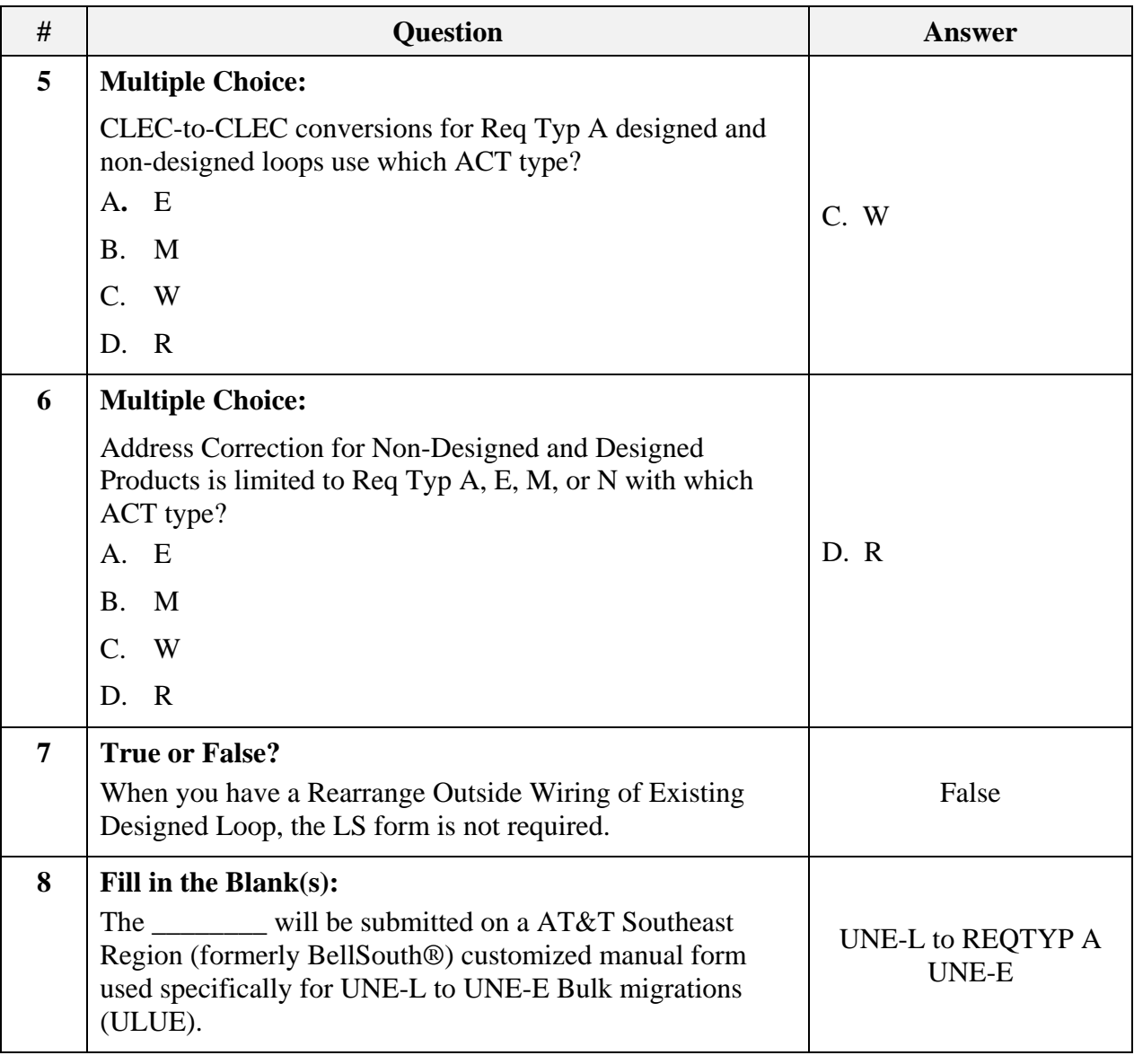

#### **Answer Key** (continued)

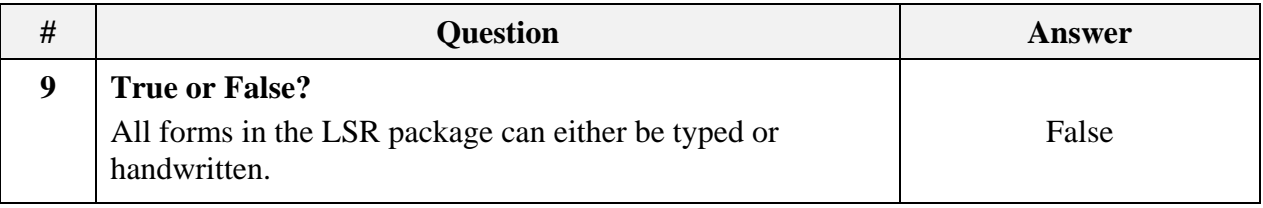

### **Transition** Now that you know something about the order process, next you will learn about the LSOR.

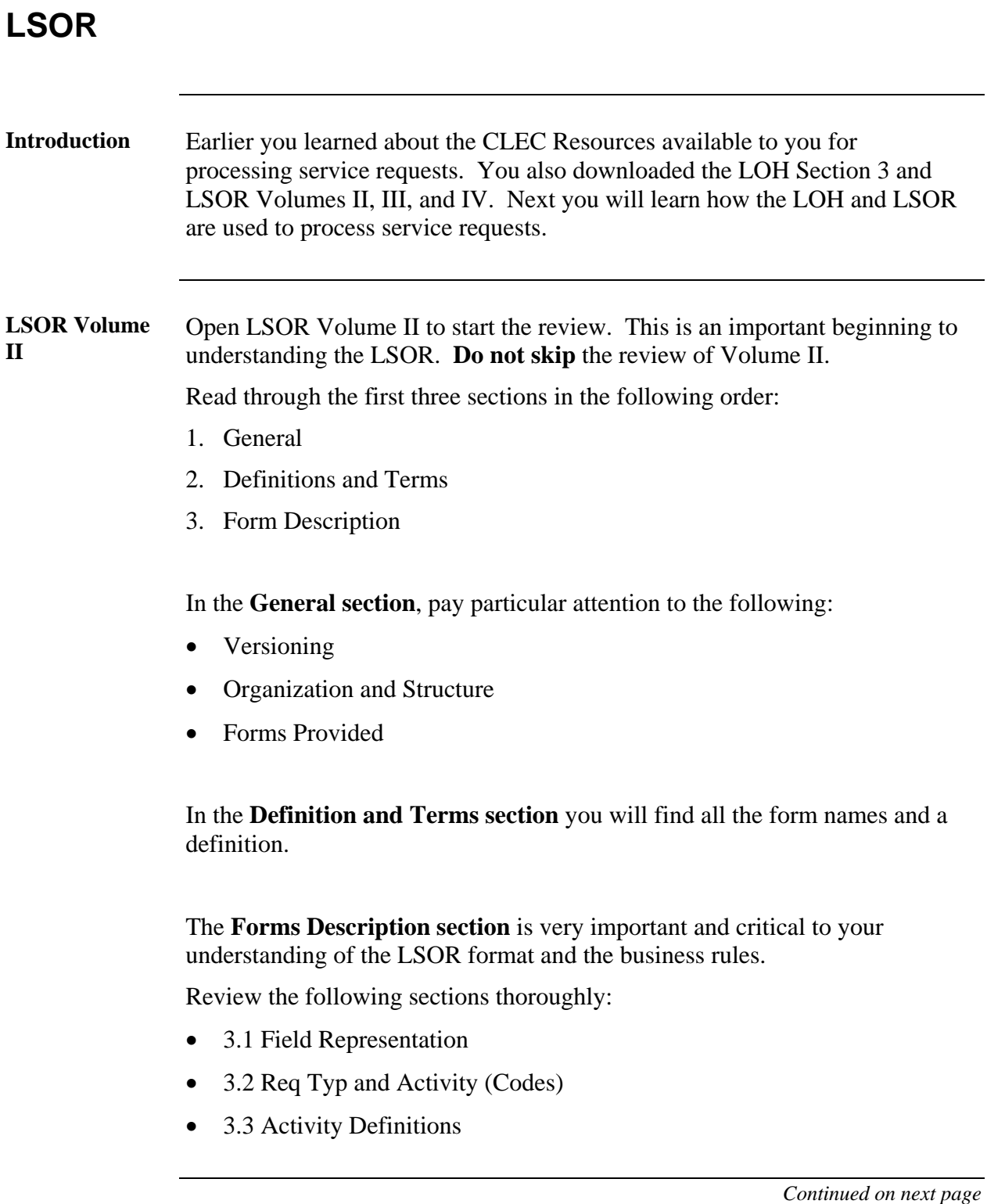

### **LOH Section 3** Now that you are familiar with LSOR Volume II, next you will go back and review additional content in the LOH Section 3.

In addition to the product information, this section contains information about the required forms you learned about in LSOR Volume II. It also covers the order activities and required proprietary forms to process service requests in the AT&T 9-State region.

- Open your copy of LOH Section 3: Ordering.
- Go to Req Typ A.

All the information for UNE Loop is located in this section. You have already reviewed the product information.

Now you will learn about the required Local Service Request (LSR) forms for the specific service request.

- Go to Ordering Forms/Screens. The chart illustrates the required, conditional and optional forms/screens. Detailed information follows to assist you in filling out these forms/screens.
- Identify the required and conditional forms for the **UNE Loop,** Req Typ A.
- Write down the required form names. This will be used in the next activity.

### **Important Notes:**

Do not review the RCO section in the LOH. This information is duplicated in the current version of the LSOR Volumes III and IV. This training uses the LSOR as the primary resource.

#### **LSOR Volumes III and IV**  Now that you are familiar with LSOR Volume II and LOH Section 3, next you will review Volumes III and IV. These volumes contain information regarding the forms you learned about in Volume II.

The information for each form is as follows:

- Form Description
- Form Entries (Alphabetical/Numeric Cross Reference Glossary)
- Form Fields

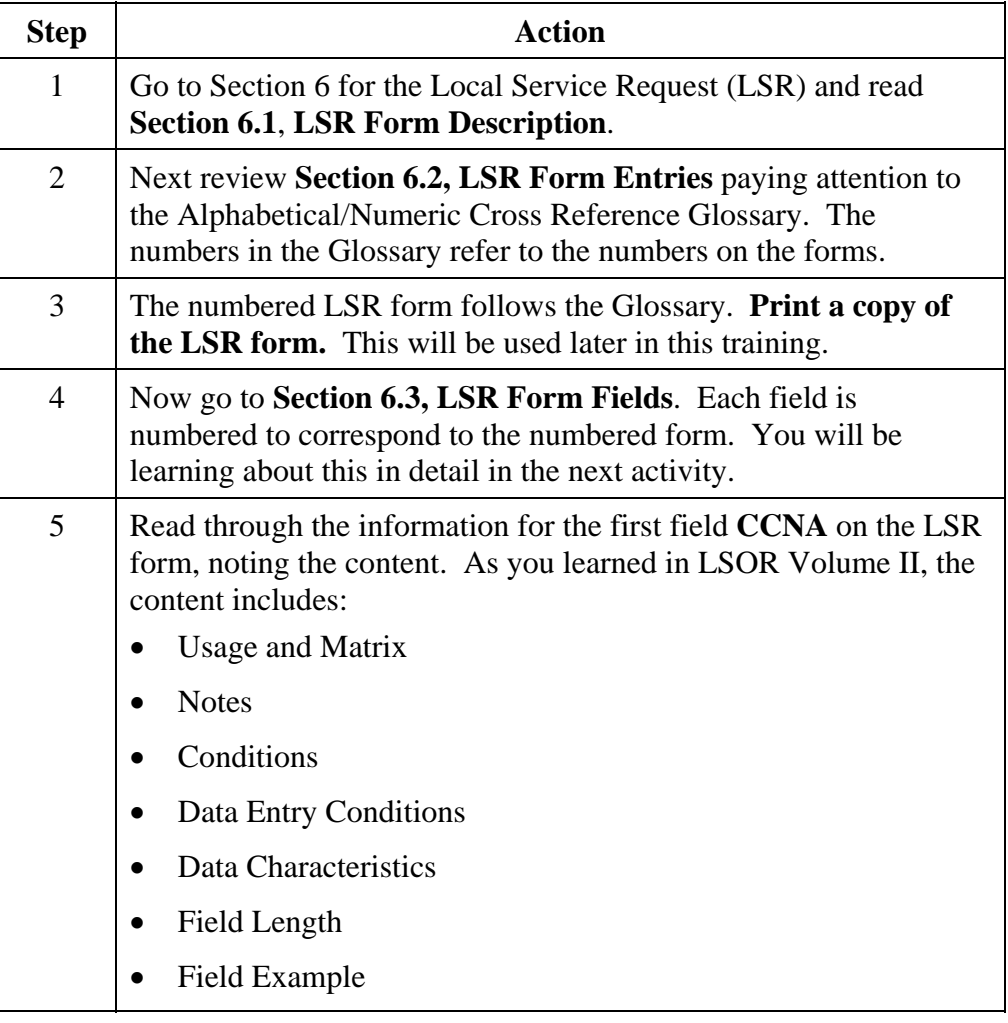

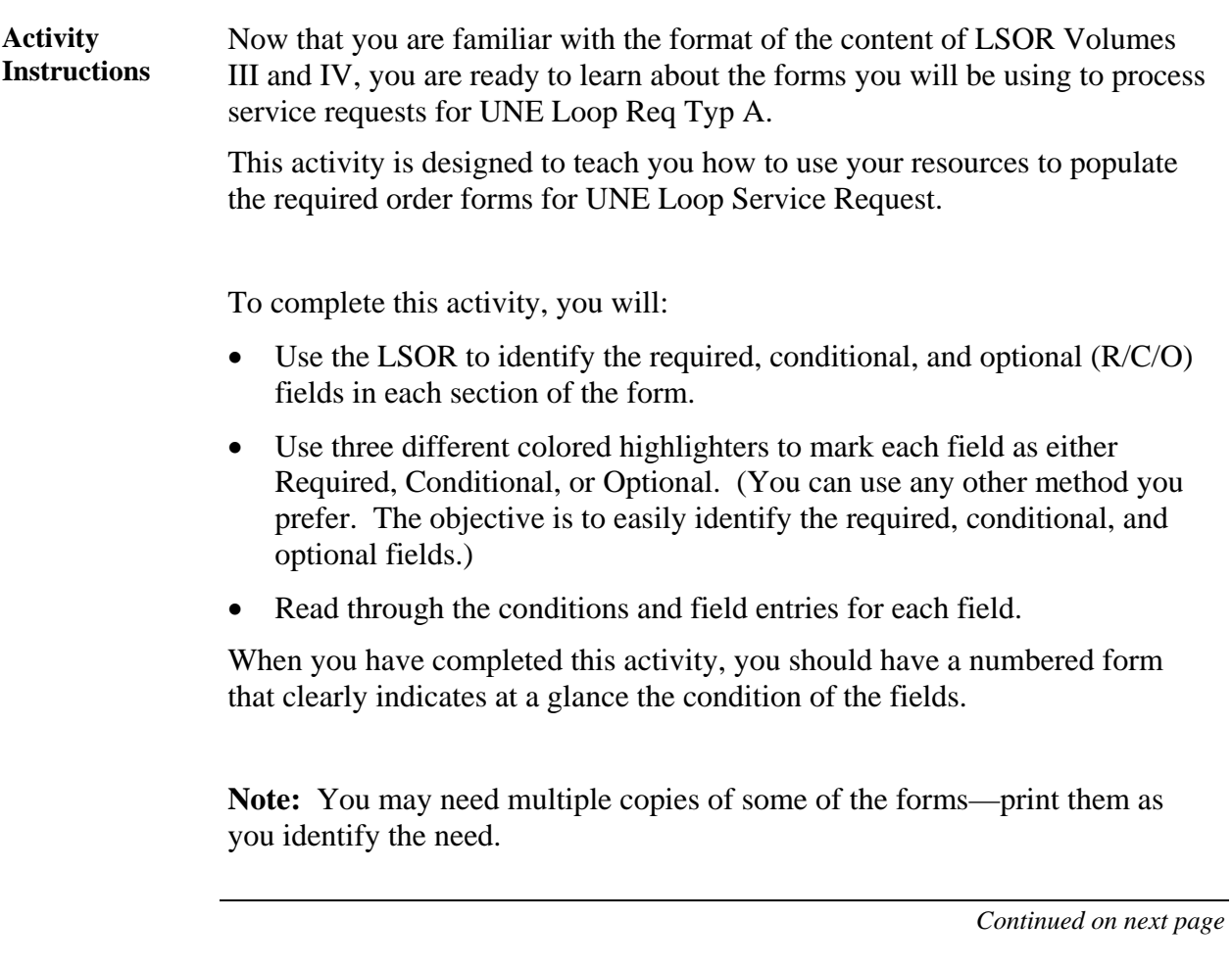

**Req Typ A Unbundled Copper Loop – Non-Designed (UCL-ND) Activity** 

This activity covers Req Typ A Unbundled Copper Loop – Non-Designed (UCL-ND). Follow the steps below to complete this activity.

**Note:** For this activity you will go through each form required for this request. This includes the following forms you identified earlier:

- Local Service Request (LSR)
- End User (EU)
- Loop Services (LS)

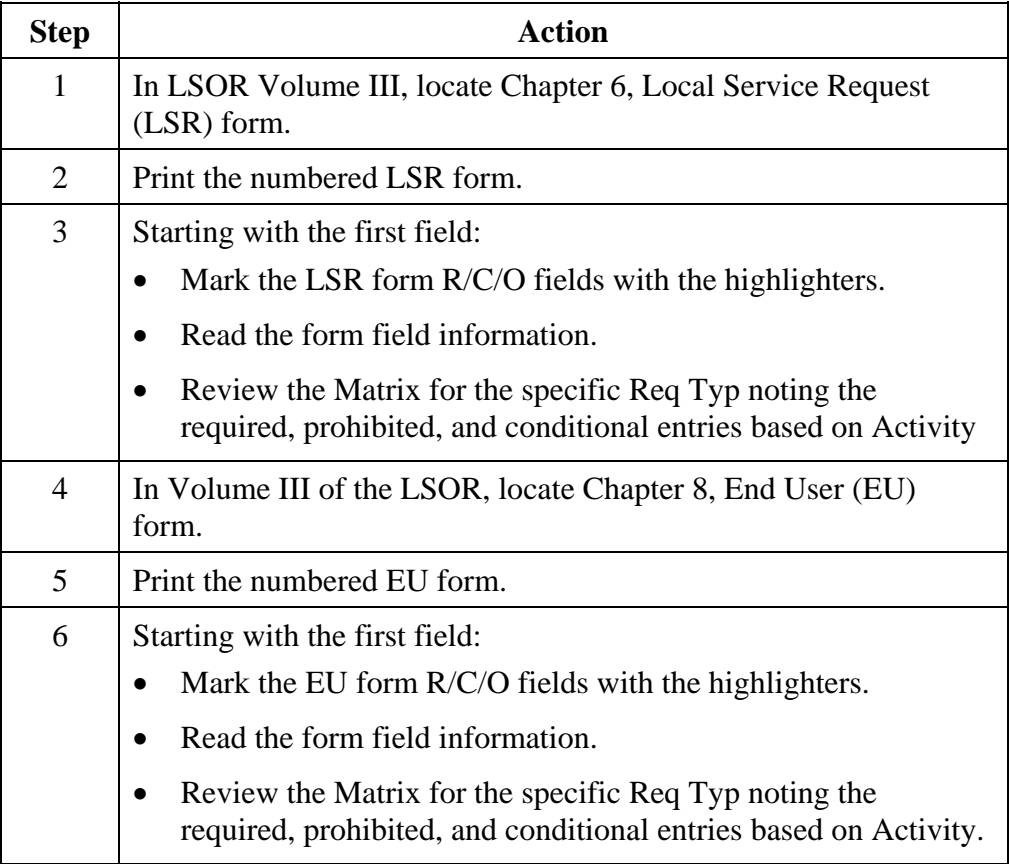

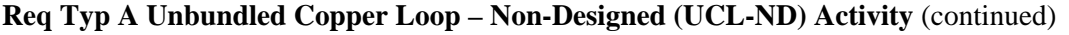

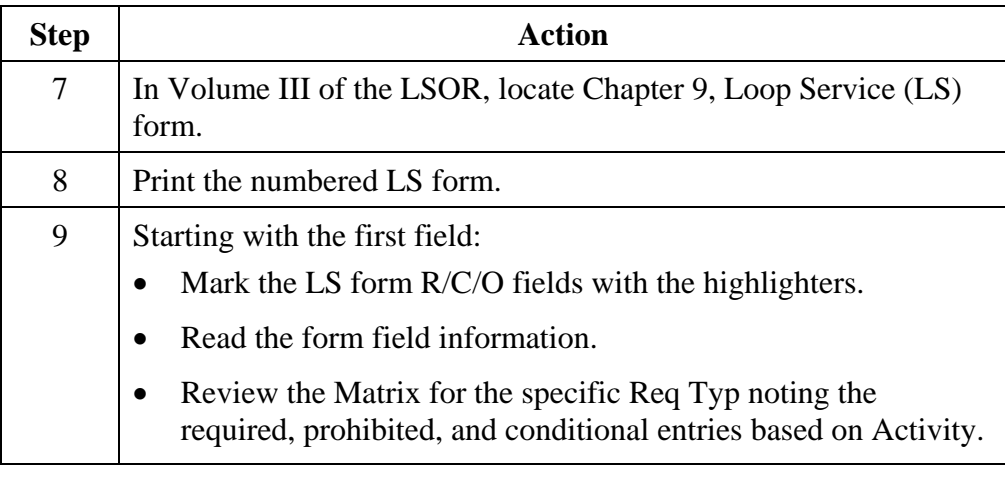

**Transition** Now you know about the required forms and the field information for UNE Loop Req Typ A. Next you will learn about the manual forms.

### **Ordering Forms**

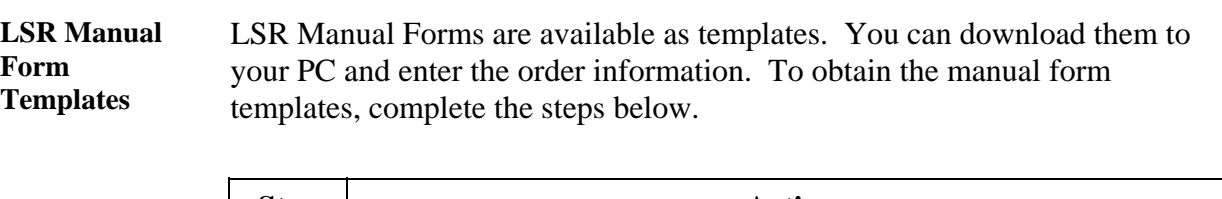

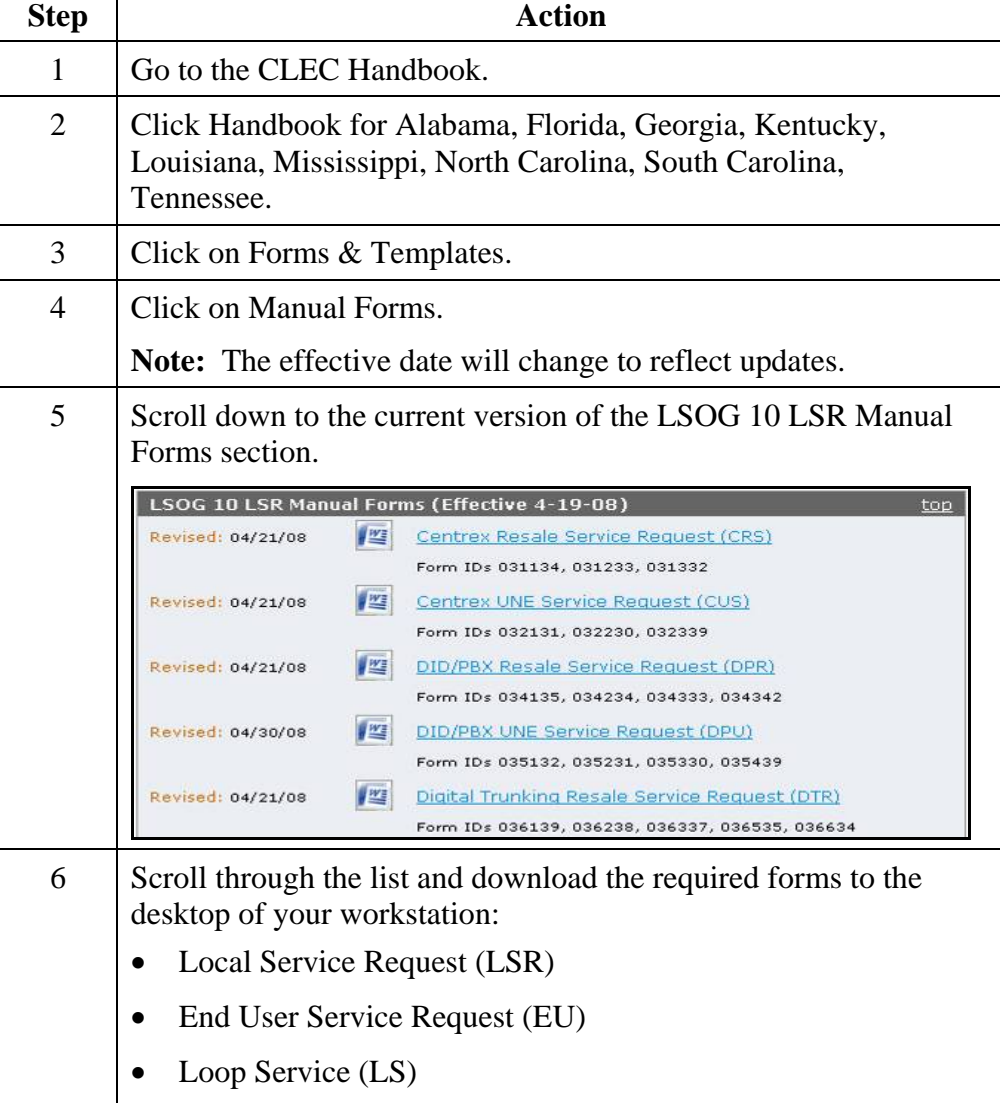

# **LSR Ordering Exercise 1**

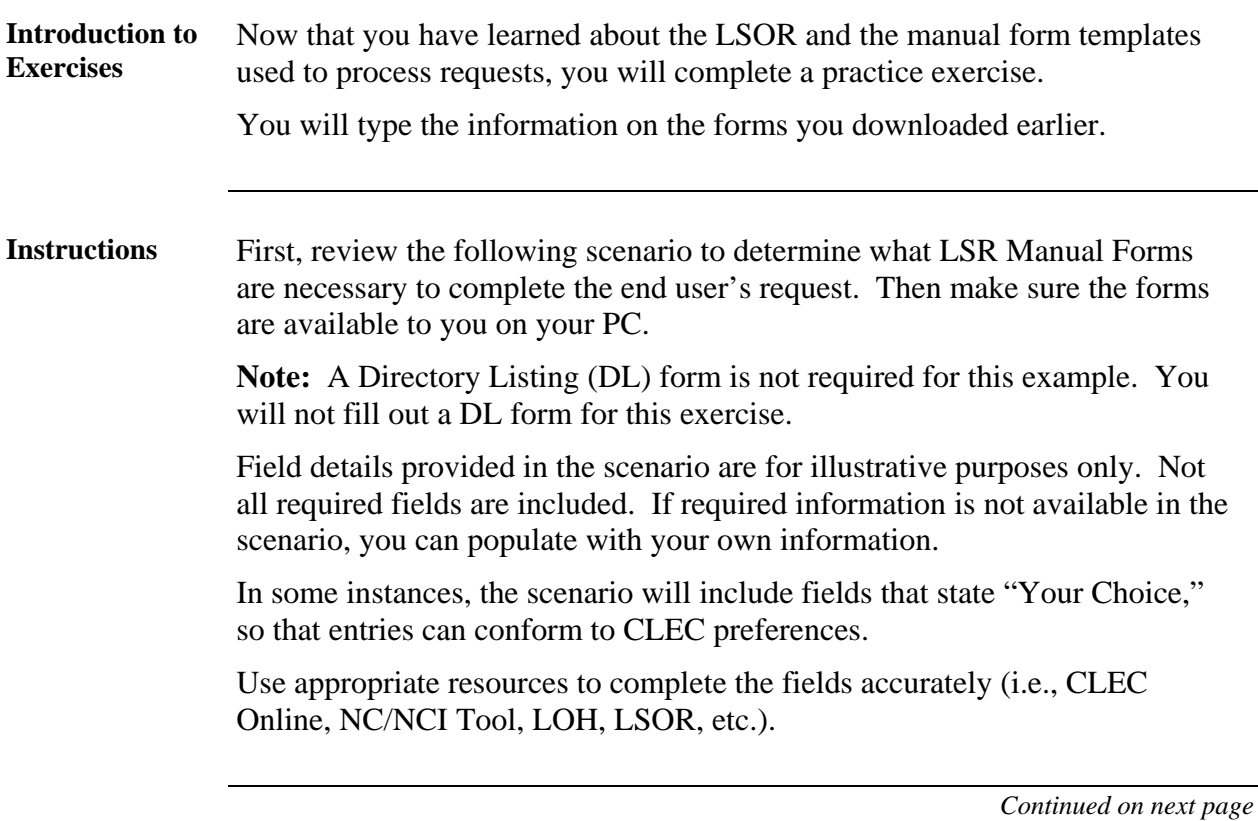

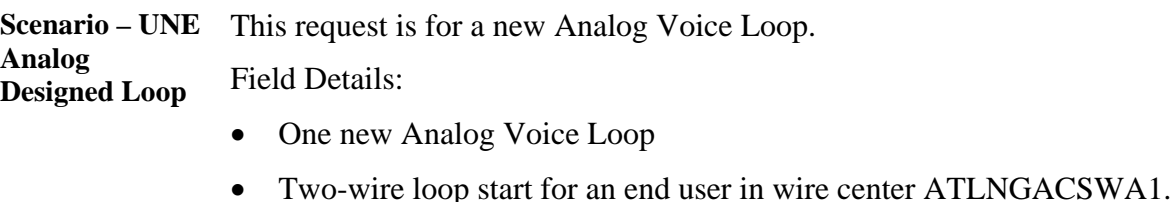

- BAN 404 N16-1234-234
- CABLE ID PZXL2
- CHAN PAIR 25

#### **Check Your Answers**  Now that you have completed filling out the LSR forms, review your answers with the LSR order examples available in the CLEC Online.

CLEC Online houses LSR order examples to assist you in completing service requests. The examples were used to create the exercises in this course. They are the answer keys and allow you to verify your answers to the exercises.

The examples are another reference resource to use on the job. Access the examples by following the steps below:

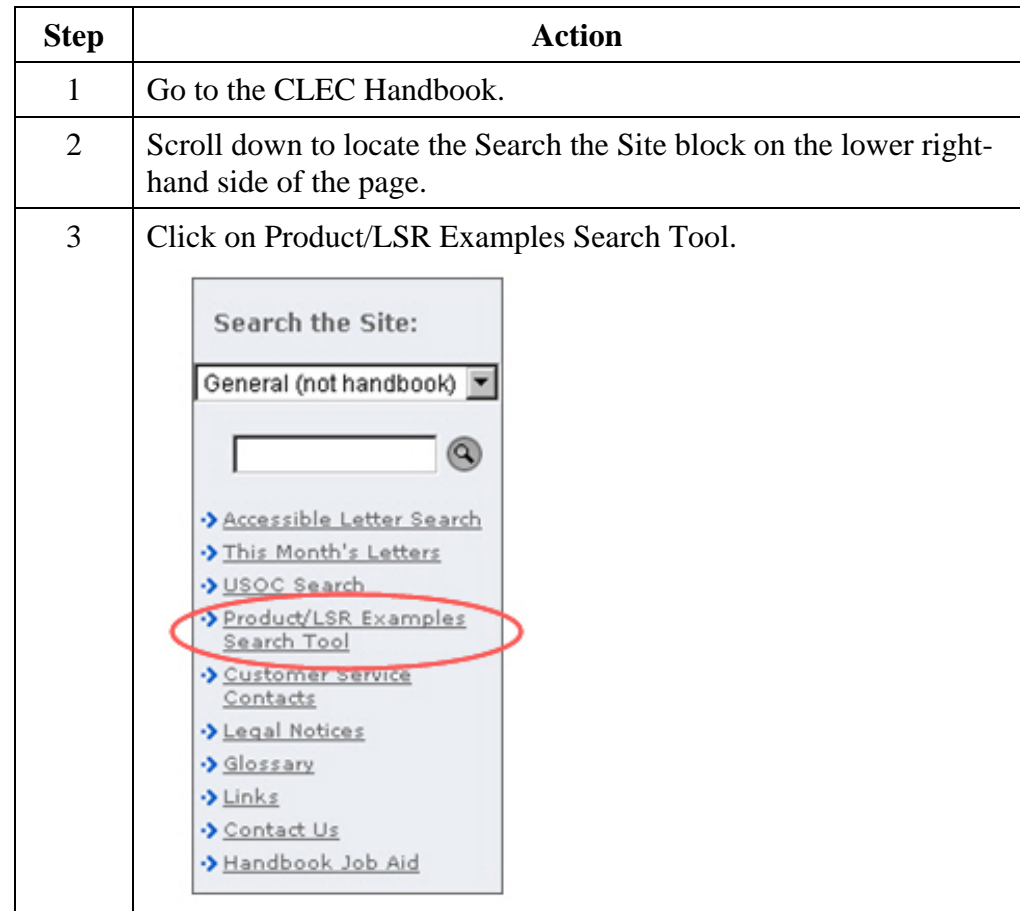

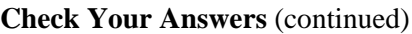

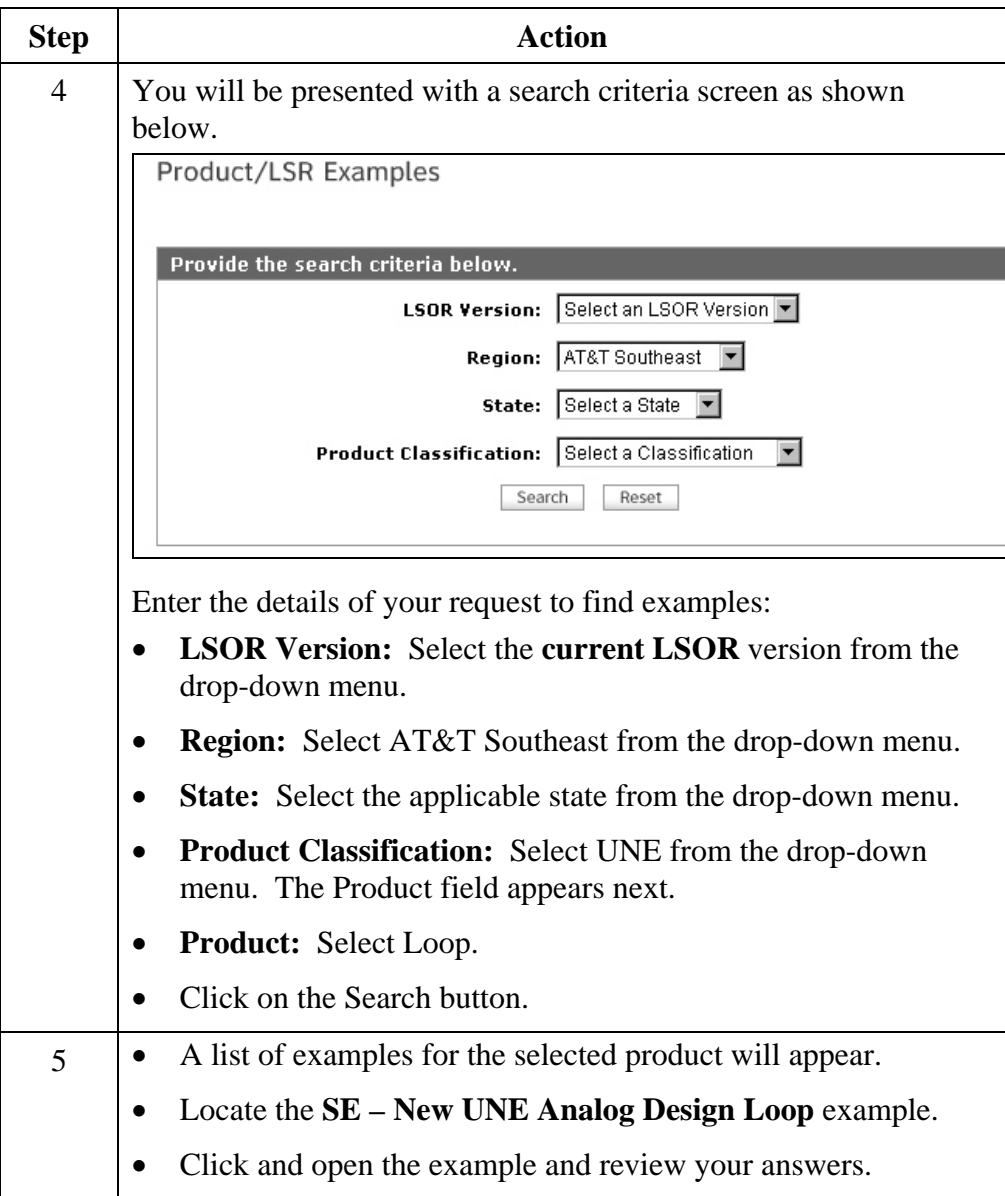

**Transition** How did you do? Take a moment to reflect on the exercise you just went through. Go back to your reference materials in the LSOR if necessary.

Next you will work through a request for a UNE Analog Non-Designed Loop.

## **LSR Ordering Exercise 2**

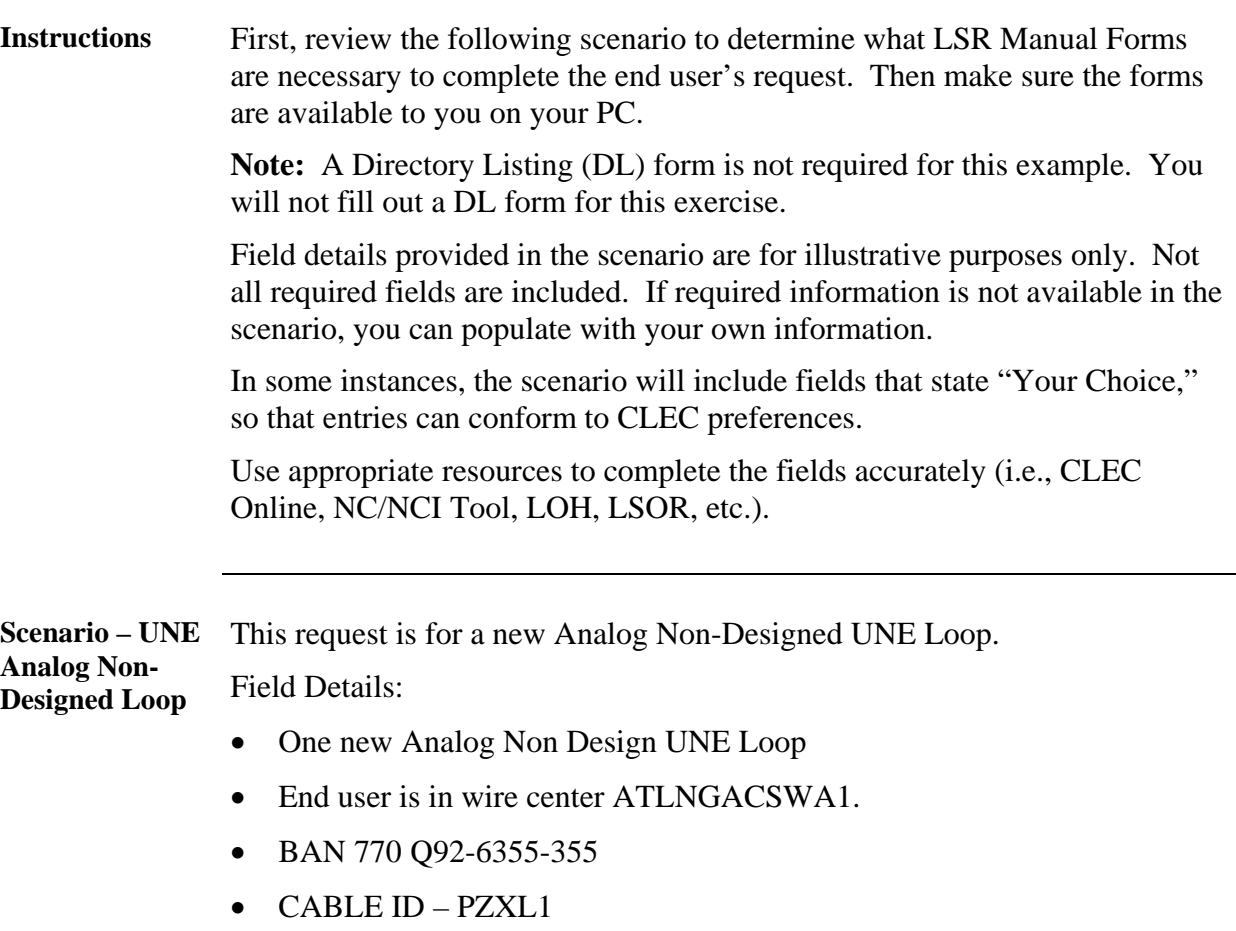

• CHAN PAIR - 24

#### **Check Your Answers**  Now that you have completed filling out the LSR forms, review your answers with the LSR order examples available in the CLEC Online.

CLEC Online houses LSR order examples to assist you in completing service requests. The examples were used to create the exercises in this course. They are the answer keys and allow you to verify your answers to the exercises.

The examples are another reference resource to use on the job. Access the examples by following the steps below:

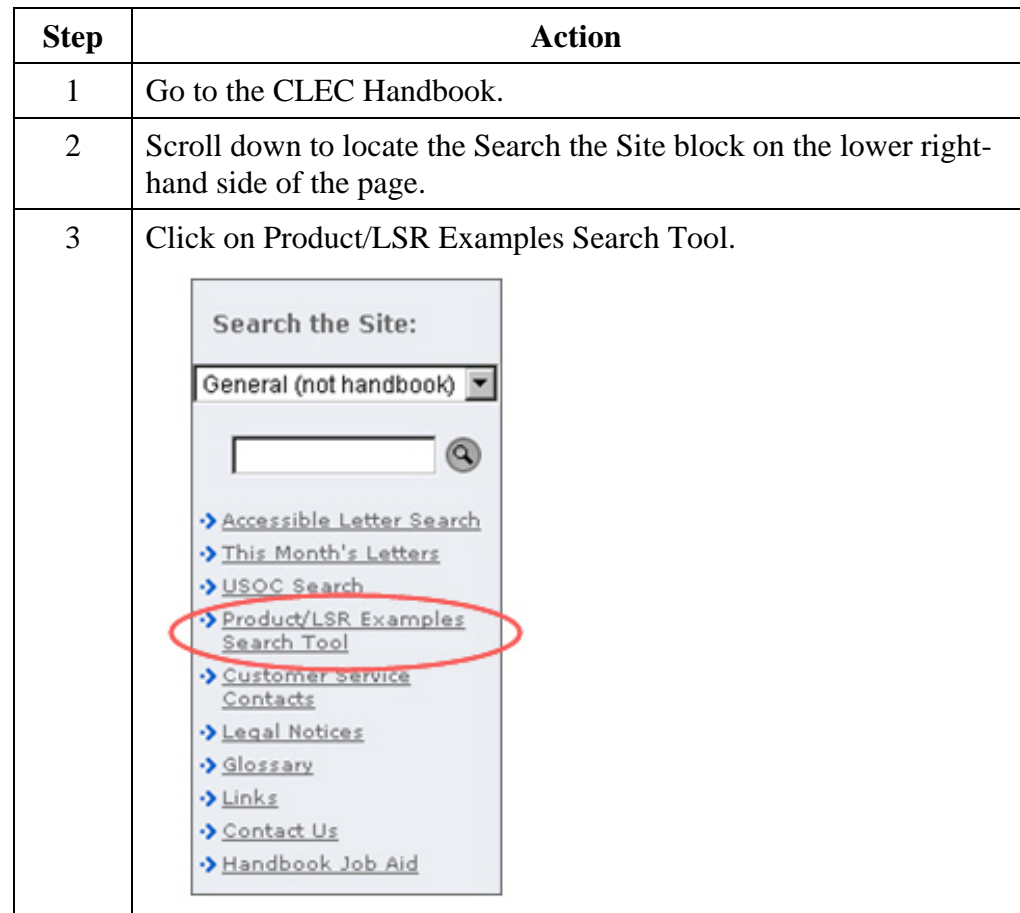

**Check Your Answers** (continued)

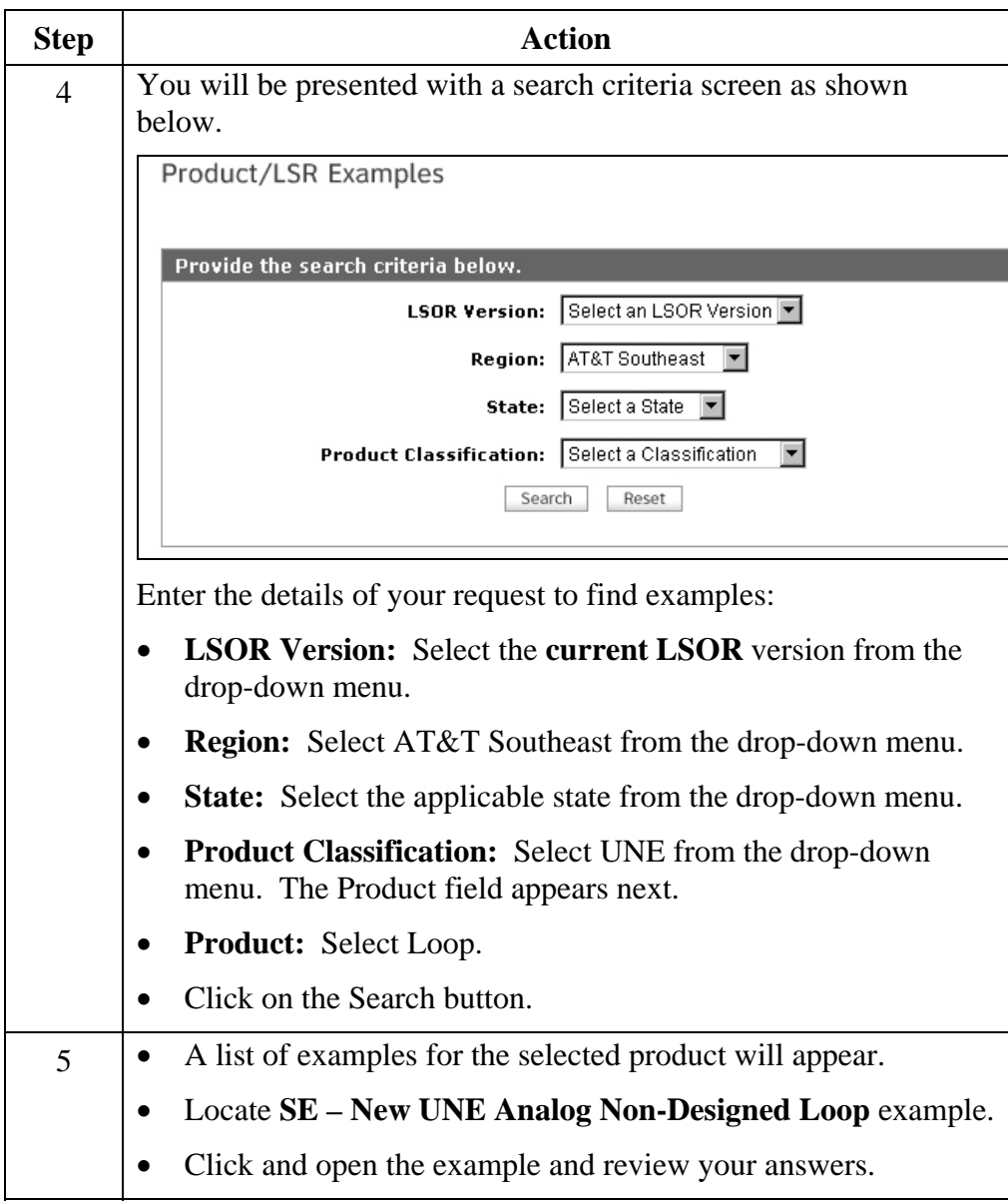

**Transition** How did you do? Take a moment to reflect on the exercise you just went through. Go back to your reference materials in the LSOR if necessary.

*February 3, 2009 Proprietary – Not for use or disclosure outside AT&T, Inc. except by prior written agreement. 65 CLECs may use, reproduce, copy and distribute the information solely for internal use in training employees to utilize the capabilities of this AT&T Operations Support Systems (OSS) in accordance with the OSS provisions to the Interconnection or Resale Agreement between the CLEC and AT&T, Inc. Additional or external use is strictly prohibited.*<br>CLEC\_UNELoop.doc © 2009 AT&T Intellectual Property. All rights reserved.  $© 2009 AT&T$  Intellectual Property. All rights reserved.

## **Conclusion**

#### **You Have the Knowledge!**  Congratulations! You are now equipped with the tools you need to successfully process accurate UNE Loop Req Typ A orders!

Using the reference material and resources available, you are now able to:

- Locate information on new UNE Loop Req Typ A services and products.
- Order UNE Loop Req Typ A services and products.